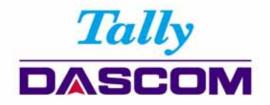

## User Guide

## 2600 / 2610 Matrix Printer

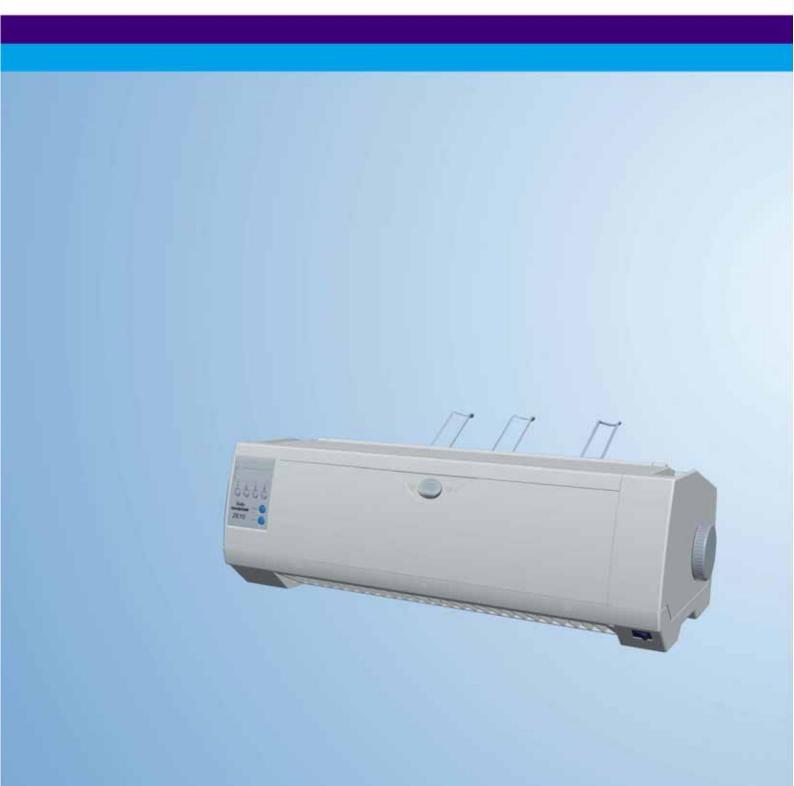

#### Important Safety Instructions (English)

Read the following instructions thoroughly before starting up your printer.

- Never carry out maintenance or repair work yourself. Always contact a qualified service technician.
- Keep this Operator's Manual in a place which is easily accessible at all times.
- Place the printer on a solid and even base so that it cannot fall.
- Never place the printer in the vicinity of inflammable gas or explosive substances.
- Ensure the printer is connected to a socket with the correct mains voltage.
- Always disconnect the printer from the mains before opening the device to perform maintenance work or remedy errors.
- Do not expose the printer to high temperatures, direct sunlight or dust.
- Keep all liquids away from the printer.
- Protect the printer from shock, impact and vibration.

Make sure that the printer and computer are switched off before connecting the data cable.

- The print head will become very hot during printing; avoid contact with the print head after printing has finished.
- Do not perform any operation or action in any way other than those provided in this manual. When in doubt, contact your dealer or your customer support.

#### Wichtige Sicherheitshinweise (German)

Lesen Sie bitte diese Sicherheitshinweise durch, bevor sie den Drucker in Betrieb nehmen.

- Führen Sie Wartungsarbeiten und Reparaturen keinesfalls selbst aus, sondern verständigen Sie immer einen qualifizierten Servicetechniker.
- Bewahren Sie diese Dokumentation an einem jederzeit zugänglichen Ort auf.
- Den Drucker auf stabilem und ebenem Untergrund so aufstellen, dass er nicht zu Boden fallen kann.
- Stellen Sie den Drucker keinesfalls in der Nähe von leicht entzündlichen Gasen oder explosiven Stoffen auf.
- Den Drucker nur an eine Steckdose mit der richtigen Spannung anschließen.
- Wenn Sie den Drucker vom Netz trennen wollen, den Drucker ausschalten und immer den Netzstecker an der Steckdose ziehen.
- Den Drucker weder hohen Temperaturen noch direktem Sonnenlicht und Staub aussetzen.
- Keine Flüssigkeiten mit dem Drucker in Berührung bringen.
- Den Drucker keinen Erschütterungen, Stößen oder Vibrationen aussetzen.
- Sicherstellen, dass der Drucker und der Computer ausgeschaltet sind, bevor das Datenkabel angeschlossen wird.
- Der Druckkopf wird während des Druckens heiß. Vor dem Berühren deshalb einige Zeit abkühlen lassen.
- Weichen Sie bei der Bedienung des Druckers nicht von den Anweisungen in der Dokumentation ab.

Bei Unklarheiten wenden Sie sich bitte an Ihren Händler oder Ihren Kundendienst.

 Maschinenlärm informations – Verordnung – 3.GPSGV, der höchste Schalldruckpegel beträgt 70 dB(A) oder weniger gemäß EN ISO 7779.

#### Consignes importantes de sécurité (French)

Lire attentivement les instructions suivantes avant de mettre l'imprimante en service.

- Ne jamais effectuer soi-même les travaux d'entretien et de réparations. Contacter toujours un dépanneur qualifié.
- Placer l'imprimante sur un support stable de façon à ce qu'elle ne puisse pas tomber.
- Ne jamais placer l'imprimante à proximité de sources de gaz aisément inflammables ou de substances explosives.
- Ne connecter l'imprimante à une prise que lorsque la tension est correcte.
- Pour déconnecter l'imprimante de l'alimentation principale, mettre l'imprimante hors tension et toujours débrancher le connecteur secteur de la prise murale.
- Ne pas exposer l'imprimante à des températures élevées, à la lumière directe du soleil ou à la poussière.
- Ne pas mettre l'imprimante en contact avec des liquides.
- Ne pas exposer l'imprimante à des chocs, impacts ou vibrations.
- S'assurer que l'imprimante et l'ordinateur sont hors tension avant de connecter le câble de données.
- La tête d'impression est brûlante pendant l'impression. C'est pourquoi laissez-la refroidir quelques instants avant d'y toucher.
- N'exécutez aucune opération ni action d'une autre manière que celle indiquée dans ce manuel. En cas de doute, veuillez contacter votre distributeur ou service après-vente.

#### Indicazioni di sicurezza importanti (Italian)

Prima di mettere in funzione la stampante, leggere attentamente le seguenti indicazioni.

Non eseguire mai da sé gli interventi di manutenzione e riparazione, ma rivolgersi sempre a un tecnico di assistenza qualificato.

- Conservare le presenti istruzioni per l'uso in un luogo sempre accessibile.
- Collocare la stampante su una superficie stabile, per evitare che cada a terra.
- Non collocare la stampante in prossimità di gas facilmente infiammabili o di sostanze esplosive.
- Collegare la stampante a una presa di corrente con tensione adeguata.
- Per scollegare la stampante dalla rete di alimentazione, spegnere la stampante e disinserire sempre il connettore di rete dalla presa.
- Non esporre la stampante ad elevate temperature né alla luce solare diretta e alla polvere.
- Evitare il contatto della stampante con liquidi.
- Non esporre la stampante a colpi, scosse o vibrazioni.
- Verificare che la stampante e il computer siano spenti prima di collegare il cavo di trasmissione dati.
- Durante la stampa, la testina si surriscal-da notevolmente. Prima di toccarla, se necessario opportuno quindi lasciarla raffreddare qualche istante.
- Non eseguire alcuna operazione o azione se non nella maniera descritta nel presente manuale. In caso di dubbio, contattare il rivenditore o dalla società incaricata dell'assistenza.

#### Instrucciones de seguridad importantes (Spanish)

Lea las siguientes instrucciones con esmero antes de poner la impresora en servicio.

Nunca lleve a cabo trabajos de mantenimiento o reparación Ud. mismo, sino consulte a un técnico de servicio calificado.

- Guarde las presentes instrucciones de servicio en un lugar de fácil acceso en cualquier momento.
- Ponga la impresora sobre un base estable de manera que no pueda caer al suelo.
- Nunca coloque la impresora en la vecindad de gases de fácil inflamabilidad o sunstancias explosivas.
- Asegure conectar la impresora sólo a un enchufe con un voltaje correcto.
- Cuando quiera desconectar la impresora de la red, apague la impresora y siempre tire la clavija de alimentación del enchufe.
- No exponga la impresora a temperaturas altas, a la luz solar directa y al polvo.
- No ponga la impresora en contacto con fluidos.
- Nunca exponga la impresora a sacudidas, choques o vibraciones.
- Asegúrese de que la impresora y el ordenador estén apagdos antes de conectar el cable de datos.
- La cabeza de impresión se pone muy caliente durante la impresión. Por lo tanto, deje enfriarlo algún tiempo antes de tocarla.
- No permita que se realice cualquier operación o acción de una forma diferente a lo que se señala en el manual. En caso de duda, póngase en contacto con su comerciante o con su servicio post-venta.

#### Правила по технике безопасности. (Russian)

Прочитайте, пожалуйста, инструкцию по технике безопасности перед включением в работу принтера.

- Не выполняйте технические работы и ремонт техники самостоятельно, но сообщайте о неисправностях квалифицированным сервисным техникам.
- Данная инструкция должна быть всегда доступна каждому пользователю.
- Установите принтер на ровном и стабильном месте так, чтобы он не смог упасть на пол.
- Ни в коем случае не ставьте принтер вблизи легко воспламеняющихся газов и взрывчатых веществ.
- Включайте принтер в розетку только с соответствующим напряжением.
- Если Вы хотите отключить принтер от напряжения, сначала выключите принтер сам и затем выньте штекер из розетки.
- Берегите принтер от нагревания, от попадания на него прямых солнечных лучей и пыли.
- Не допускайте попадания жидкости на принтер.
- Нельзя подвергать принтер тряске, ударам и вибрации.
- Убедитесь, что принтер и компьютер выключены, только после этого соедините принтер с компьютером.
- Печатающая головка нагревается во время работы принтера. Поэтому подождите какое-то время, прежде чем дотронуться до нее.
- Пользуйтесь принтером так, как это написано в документации. Если у Вас возникают неясности, обращайтесь с вопросами к Вашим продавцам или в сервисный центр.

#### Instruções Importantes sobre Segurança (Portuguese)

Leia as instruções de segurança antes de usar a impressora.

- Consulte sempre um técnico qualificado para executar uma reparação .
- Coloque a impressora sobre uma base sólida e nivelada, para que ela não sofra quedas.
- Jamais instale a impressora nas proximidades de lugares onde haja gás inflamável ou substâncias explosivas.
- Assegure-se de conectar a impressora à tomada elétrica com a voltagem apro-priada.
- Quando desligar a impressora da rede, desligue sempre a impressora e retire o cabo da tomada.
- Não exponha a impressora a temperaturas altas ou luz solar direta.
- Não aproxime substâncias líquidas da impressora.
- Proteja a impressora de choques, impactos e vibrações.
- Desligue a impressora e o computador antes de conectar o cabo da rede.
- A cabeça da impressora pode ficar muito quente . Portanto, espere algum tempo antes de tocá-la.
- Não faça nenhuma operação ou ação além das recomendadas neste manual. Em caso de dúvida, contate seu revendedor ou companhia de serviço.

#### ÖnemliGüvenlik Talimatları (Turkish)

Lütfen, yazıcıyı işletime geçirmeden önce bu güvenlik talimatlarını bütünüyle dikkatleokuyun.

- Bakım ve tamir çalışmalarını kesinlikle ve hiçbir surette kendi başınıza yapmayın; her zaman kalifiyebir uzman servis-teknisyenine haber verin.
- Yazıcıyı, üzerinden yere düşmesimümkün olmayacak sabit ve düz bir zemine yerleştirin.
- Yazıcıyı kesinlikle ve hiçbir surette kolayca yanabilecek gaz veya patlayıcı maddeler içeren nesnelerin yakınına koymayın.
- Yazıcıakım kablosunu sadece doğru gerilime sahipbir prize takın.
- Yazıcıyı şebeke ağından ayırmak istediğinizde, yazıcıyı kapatın ve ağ-fişini her zamanprizden çıkartın.
- Yazıcıyı ne yüksek ısılı ne de doğrudan güneş ışığına ve toza mâruz kalanmekânlarda bulundurun.
- Yazıcıhiçbir sıvı maddeyle temasta olmamalıdır.
- Yazıcı hiçbir sarsıntıya, darbeye veya titreşime mâruzkalmamalıdır.
- Veri kablosu bağlanmadan önce hem yazıcının hem de bilgisayarın kapalıolduklarından emin olmalısınız.
- Yazıcının başı basmaesnasında yüksek ısıya ulaşıyor. Bu yüzdenlütfen dokunmadan önce kısa süre soğumasını bekleyin.
- Yazıcının işletimi ve kullanımında bu dokümantasyondaki talimatların hiç dışına çıkmayın. Sorunlu görünen hususlarda lütfen imâlatçınıza veya müşteri hizmetleri servisinize başvurun.

#### TRADEMARK ACKNOWLEDGEMENTS

"IBM" is a trademark of International Business Machines Corporation.

"EPSON" is a trademark of Epson America Incorporated.

"DEC" is a trademark of Digital Equipment Corporation.

"Centronics" is a trademark of Centronics Data Computer Corporation.

"DOS" is a trademark of Microsoft Corporation.

"SAP" is a trademark of SAP AG.

"Windows", "Windows 7", "Windows 8", "Windows 95", "Windows 98", "Windows NT", "Windows 2000", "Windows 2003/2008/2013 Server", "Windows XP" and "Windows Vista" are trademarks of Microsoft Corporation.

All other product names and company names appearing in this manual are the registered trademarks or trademarks of the individual companies.

### TABLE OF CONTENTS

| 1 |            | glance                                           |    |
|---|------------|--------------------------------------------------|----|
|   |            | acking the printer                               |    |
|   |            | acking the Printer                               |    |
|   |            | s description                                    |    |
| 2 |            |                                                  |    |
|   |            | ing the printer                                  |    |
|   |            | necting the printer                              |    |
|   | 2.2.1      | Parallel interface (IEEE 1284)                   |    |
|   | 2.2.2      | USB 2.0 (Full Speed)                             |    |
|   | 2.2.3      | Ethernet                                         |    |
|   | 2.2.4      | Serial Interface (RS-232C) as option             | 7  |
|   | 2.2.5      | Connecting the power                             | 7  |
|   | 2.2.6      | Switch on the printer                            |    |
|   | 2.3 Insta  | Illing the ribbon cartridge                      | 8  |
| 3 |            | ne paper                                         |    |
|   |            | sting the print gap for various form thicknesses |    |
|   |            | er path introduction                             |    |
|   | 3.2.1      | Cut sheet paper handling (front friction only)   |    |
|   | 3.2.2      | Fanfold paper handling                           |    |
|   | 3.2.3      | Top-Of-Form adjustment                           |    |
| 4 |            | el Operation                                     |    |
|   | 4.1 Opera  | ation of the LED Panel                           | 17 |
|   | 4.1.1      | Keys and Indicators                              |    |
|   | 4.1.2      | Online Operations                                |    |
|   | 4.1.3      | Offline Operations                               |    |
|   | 4.1.4      | Power-On Operations                              |    |
|   | 4.2 Opera  | ation of the LCD Panel                           | 23 |
|   | 4.2.1      | The LC display                                   |    |
|   | 4.2.2      | Online mode                                      |    |
|   | 4.2.3      | Offline mode                                     |    |
|   | 4.2.4      | Setup mode                                       |    |
|   | 4.2.5      | Power on functions                               |    |
| 5 |            | neters for the printer                           |    |
|   |            | ng the parameters through the LED Panel          |    |
|   | 5.1.1      | Fine tuning the TOF and Tear positions           |    |
|   | 5.1.2      | Select a font                                    |    |
|   | 5.1.3      | Settings within Menu                             |    |
|   | 5.2 Setti  | ng the parameters through the LCD Panel          |    |
|   | 5.2.1      | Enabling access to menu mode                     |    |
|   | 5.2.3      | Menu configurations                              |    |
|   | 5.2.4      | Menu handling                                    |    |
|   | 5.2.5      | Selecting the LC display language                |    |
|   | 5.3 Men    | u structure                                      |    |
|   | 5.4 Full I | list parameters setting                          |    |
|   | 5.4.1      | Menu Configuration list                          |    |
|   | 5.4.2      | Advanced Menu                                    |    |
|   | 5.5 Displ  | lay messages                                     |    |
|   | 5.5.1      | Messages LED Panel                               |    |
|   | 5.5.2      | Messages LCD Panel                               |    |
| 6 | Web Panel  | and Internal Ethernet Interface                  | 46 |
|   | 6.1 Sum    | mary                                             | 46 |
|   | 6.1.1      | Introduction                                     |    |
|   | 6.1.2      | Supported Environments                           |    |
|   | 6.1.3      | Network Interface and Cabling                    |    |
|   | 6.1.4      | Connecting the Printer                           |    |
|   | 6.1.5      | Network Interface Status                         |    |

|   | 6.2  | IP Co  | nfiguration                                                                 | 47  |
|---|------|--------|-----------------------------------------------------------------------------|-----|
|   |      | 6.2.1  | Network IP Configuration                                                    |     |
|   |      | 6.2.2  | Assigning the IP Address                                                    | 47  |
|   | 6.3  | WebF   | Panel                                                                       | 49  |
|   |      | 6.3.1  | Introduction                                                                | 49  |
|   |      | 6.3.2  | Web Browser                                                                 |     |
|   |      | 6.3.3  | Access to WebPanel                                                          | 50  |
|   |      | 6.3.4  | Printer Status                                                              | 50  |
|   |      | 6.3.5  | Printer Configuration                                                       | 51  |
|   |      | 6.3.6  | Printer Actions                                                             | 54  |
|   |      | 6.3.7  | Load Configuration                                                          | 55  |
|   |      | 6.3.8  | Save Configuration                                                          |     |
|   |      | 6.3.9  | Retrieve Configuration From Printer                                         |     |
|   |      | 6.3.10 | Send Configuration to Printer                                               | 57  |
|   |      | 6.3.11 | Report                                                                      | 59  |
|   |      | 6.3.12 | Reset Printer                                                               | 59  |
|   |      | 6.3.13 | Panel Lock On/Off                                                           | 59  |
|   |      | 6.3.14 | Download Firmware                                                           | 59  |
|   |      | 6.3.15 | TallyCom Status                                                             |     |
|   |      | 6.3.16 | Advanced Configuration                                                      | 63  |
|   |      | 6.3.17 | General                                                                     | 64  |
|   |      | 6.3.18 | TCP/IP                                                                      | 65  |
|   |      | 6.3.19 | SNMP                                                                        | 66  |
|   |      | 6.3.20 | Password                                                                    | 67  |
|   |      | 6.3.21 | User Name                                                                   | 67  |
|   |      | 6.3.22 | Resetting Password                                                          | 67  |
|   |      | 6.3.23 | Email Notification                                                          |     |
|   |      | 6.3.24 | Logical Printers                                                            | 70  |
|   |      | 6.3.25 | String Replacement Example Plain Text                                       | 71  |
|   |      | 6.3.25 | Logout of TallyCom                                                          | 72  |
|   |      | 6.3.26 | Restart TallyCom                                                            |     |
|   |      | 6.3.27 | Virtual Control Panel                                                       | 73  |
| 7 | Adde |        |                                                                             |     |
|   | 7.1  |        | acter Set                                                                   |     |
|   | 7.2  |        | ol Codes Summary                                                            |     |
|   |      | 7.2.1  | PJL commands                                                                |     |
|   |      | 7.2.2  | Barcode                                                                     |     |
|   |      | 7.2.3  | List of available MTPL barcodes                                             |     |
|   |      | 7.2.4  | US Postnet barcode                                                          |     |
|   |      | 7.2.5  | Royal Mail Customer barcode                                                 |     |
|   |      | 7.2.6  | KIX barcode                                                                 |     |
|   |      | 7.2.7  | USPS Intelligent Mail barcode                                               |     |
|   |      | 7.2.8  | LC printing                                                                 |     |
|   |      | 7.2.9  | List of additional control Codes                                            |     |
|   | 7.3  |        | aces Specifications                                                         |     |
|   |      | 7.3.1  | Parallel I/O IEEE 1284                                                      |     |
|   |      | 7.3.2  | Ethernet I/O 10/100 Mulitprotocol                                           |     |
|   |      | 7.3.3  | USB 2.0 I/O – Full Speed                                                    |     |
| _ |      | 7.3.4  | Optional Serial Interface RS232C                                            |     |
| 8 |      |        | Iccessories                                                                 |     |
|   | 8.1  | •      | ns                                                                          |     |
|   | 8.2  |        | umables                                                                     |     |
| _ | 8.3  |        | ssories                                                                     |     |
| 9 |      | •      | cifications                                                                 |     |
|   | 9.1  |        | er Specifications                                                           |     |
|   | 9.2  |        | Scalable Fonts, Code Pages and National Character Sets                      |     |
|   | 9.3  |        | r Specifications                                                            |     |
|   |      | 9.3.1  | Standard Tractor (Front, Rear and Pull position) - narrow and wide versions | 110 |

|    | 9.3.2     | Front Feed / Manual Insertion – Narrow and wide versions |  |
|----|-----------|----------------------------------------------------------|--|
| 10 | Maintenan | ce                                                       |  |
|    | 10.1 Clea | aning                                                    |  |
|    |           | Cleaning and Vacuuming the Printer                       |  |
|    | 10.1.2    | Cleaning the Paper Rollers                               |  |
|    |           | ıbleshooting                                             |  |
|    |           | Print Quality Problems and Solutions                     |  |
|    | 10.2.2    | Paper Handling Problems and Solutions                    |  |
|    |           | Operating Problems and Solutions                         |  |
|    |           | PRESENTATIVES                                            |  |
|    |           |                                                          |  |

#### Symbols used

STOP

prevent injuries to user and damage to the printer.

Important information is highlighted in this manual by two symbols. CAUTION highlights information which must be observed in order to

NOTE highlights general or additional information about a specific topic.

## 0

Changes or modifications not expressly approved by the responsible for compliance could void the user's authority to operate the equipment.

NOTE: This equipment has been tested and found to comply with the limits for a class B digital device, pursuant to Part 15 of the FCC Rules. These limits are designed to provide reasonable against harmful interference in a residential installation. This equipment generates, uses and can radiate radio frequency energy and, if not installed and used in accordance with the instructions, may cause harmful interference to radio communications. However, there is no guarantee that interference will not occur in a particular installation. If this equipment does cause harmful interference to radio or television reception, which can be determined by turning the equipment off and on, the user is encouraged to try to correct the interference by one or more of the following measures:

- --Reorient or relocate the receiving antenna.
- --Increase the separation between the equipment and receiver.
- --Connect the equipment into an outlet on a circuit different from that to which the receiver is connected.
- --Consult the dealer or an experienced radio/TV technician for help.

## 1 Printer at a glance

#### 1.1 Unpacking the printer

Besides this manual, the package will contain: a power cord, a ribbon cartridge, a tractor, a CD and 6 pieces of U-wire paper support.

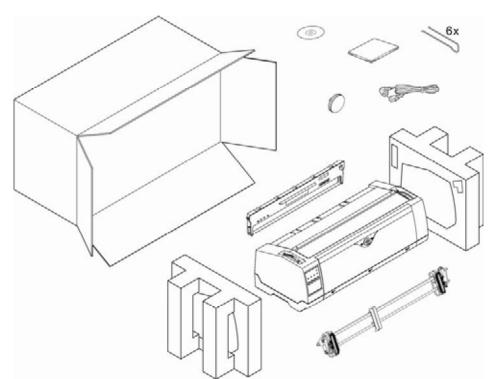

Prepare for your printer

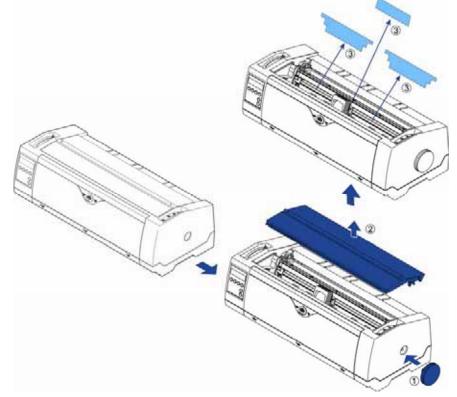

#### 1.2 Unpacking the Printer

#### Front View

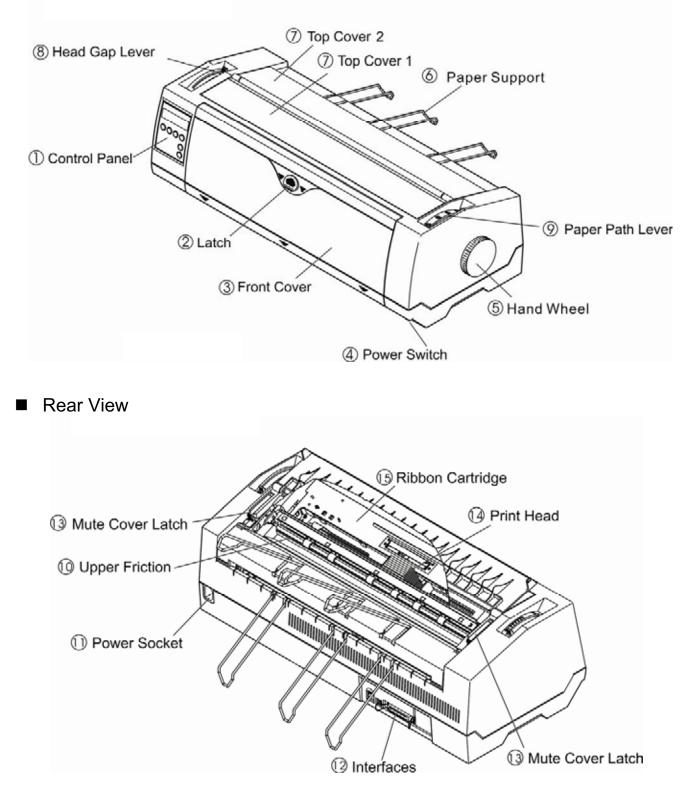

For Fanfold

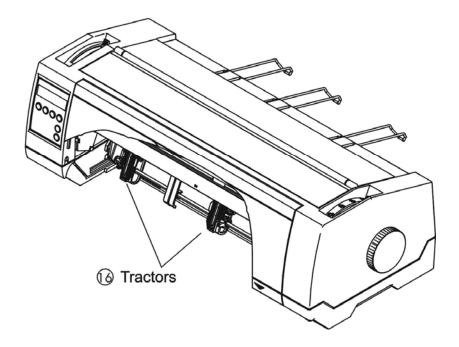

For Cut Sheets

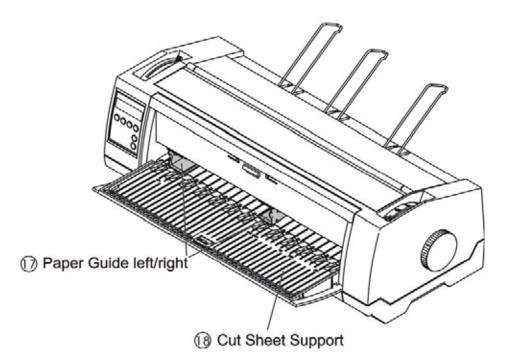

#### 1.3 Parts description

| 1  | Control Panel              | LED: The 2-line LED with 4 keys panel indicates the operating status and allows simple settings of the printer; LCD: A LCD display and two keys indicates the operating status and allows simple settings of the printer. |  |
|----|----------------------------|----------------------------------------------------------------------------------------------------|--|
| 2  | Latch                      | Sliding it down unfolds the cut sheet support.                                                                                                    |  |
| 3  | Front Cover                | Unlocking the front cover unfolds the cut sheets support.                                                                                                    |  |
| 4  | Power Switch               | Turns on and off the printer.                                                                                                    |  |
| 5  | Hand Wheel                 | Turn the knob to load or clear the paper. It should be inserted the full way until you can hears some sort of "Click".                                                                                                    |  |
| 6  | Paper Support              | At slanted position, it stacks cut sheets; at flat position, it separates fanfold printouts from incoming forms.                                                                                                    |  |
| 7  | Top Covers 1&2             | Protect the internal parts and reduce the noise.                                                                                                    |  |
| 8  | Head Gap Lever             | Adjusts the gap between the print head and various form thickness.                                                                                                    |  |
| 9  | Paper Path Lever           | Selects various paper sources.                                                                                                    |  |
| 10 | Upper Friction             | Guides the form when cut sheets or fanfold forms are used.                                                                                                    |  |
| 11 | Power Socket               | A power cord is plugged into the socket to supply the power.                                                                                                    |  |
| 12 | Interfaces                 | The interface cable of the host computer is plugged into one of the interfaces.                                                                                                    |  |
| 13 | Mute Cover Latch           | You must open it before you open the top cover 1.                                                                                                    |  |
| 14 | Print Head                 | Utilizes 24 needles to strike on ink ribbon and paper.                                                                                                    |  |
| 15 | Ribbon Cartridge           | Holds the ink ribbon fabric.                                                                                                    |  |
| 16 | Tractors                   | Holds and transports fanfold forms.                                                                                                    |  |
| 17 | Paper Guides<br>Left/Right | Sliding the guides varies the form width and the left margin on a cut sheet.                                                                                                    |  |
| 18 | Cut Sheet Support          | A flat surface supports a sheet or multi-part form.                                                                                                    |  |

## 2 Installation

#### 2.1 Placing the printer

Place the printer on a solid, flat, stable surface such that the printer sits firmly and cannot move. Select an environment with sufficient ventilation, easy access to the control panel and paper input areas as well as the printed output.

When selecting the printer location, observe the following additional requirements:

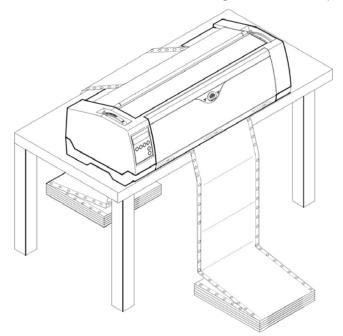

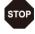

1) Never place the printer near to any flammable gas or explosive substances.

2) Do not expose the printer to direct sunlight. If you cannot avoid placing the printer near a window, protect it from the sunlight with a curtain.

3) When connecting a computer to the printer, make sure the maximum recommended cable length is not exceeded.

4) Ensure sufficient distance between the printer and any heating devices/radiators.

5) Avoid exposing the printer to extreme temperature or air humidity fluctuations. Above all, avoid dusty environments.

#### 2.2 Connecting the printer

This printer is configured with a Parallel, USB and Ethernet interface as standard. An optional Serial interface can be installed additionally.

#### 2.2.1 Parallel interface (IEEE 1284)

Make sure that the printer and the computer are switched off and connect the parallel cable between the printer and the computer. Lock the connector with the 2 clips on the printer interface connector; tighten up the 2 screws on the other end connecting to the computer.

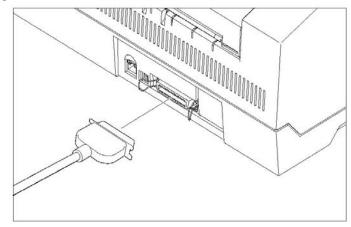

#### 2.2.2 USB 2.0 (Full Speed)

Plug in the USB cable to the printer and the computer.

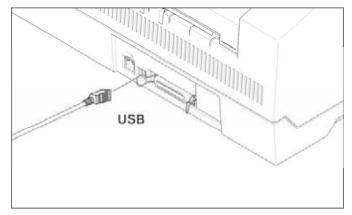

#### 2.2.3 Ethernet

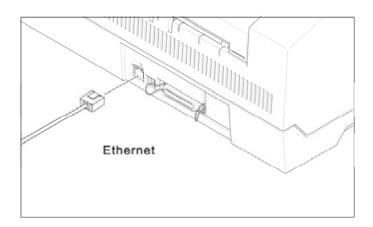

2.2.4 Serial Interface (RS-232C) as option

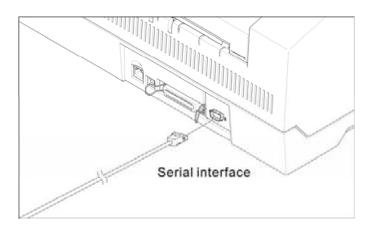

#### 2.2.5 Connecting the power

Plug in the power cord to the printer power socket as shown in the diagram.

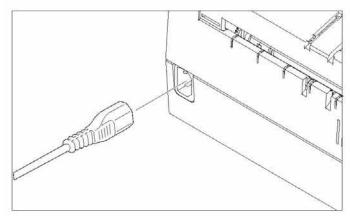

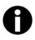

#### Connect the printer to the correct voltage power source.

#### 2.2.6 Switch on the printer

Switch on the printer as shown in the diagram.

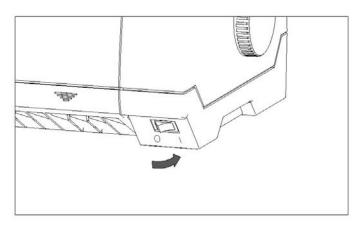

- 2.3 Installing the ribbon cartridge
- 1) Switch off the power.
- 2) Unfold the top cover and follow the steps 1.2.3.4 in the below picture.

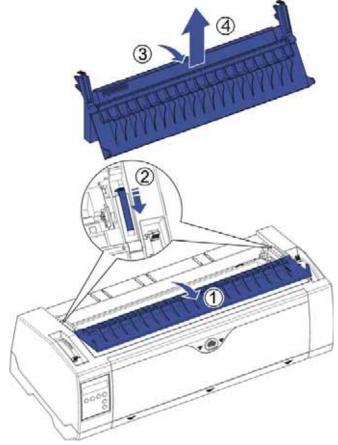

3) Flip the upper friction assembly

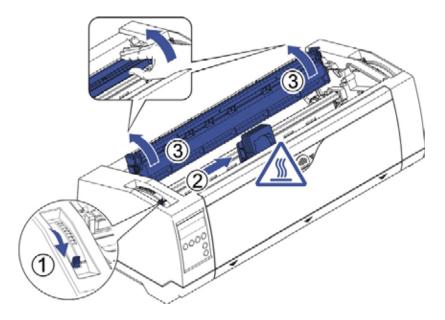

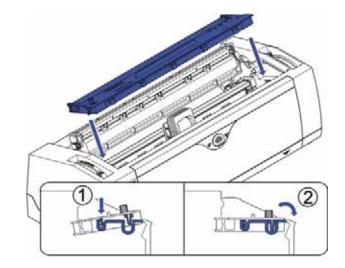

4) Insert the ribbon cartridge till it is tightly locked in position.

5) Insert the ribbon fabric in between the print head and ribbon mask.

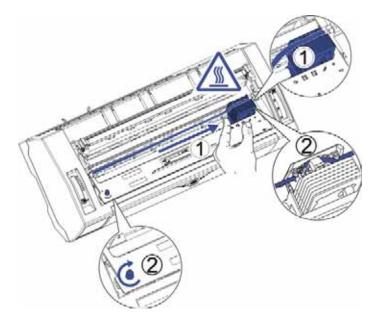

- 6) Turn the knob on the left hand side several times in order to tighten the fabric, and the fabric will slides downwards into the correct position between printhead and ribbon mask after the moving.
- 7) Restore the upper friction assembly to its original position.

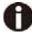

Printhead may be hot, please move the printhead by moving the carriage.

## 3 Installing the paper

The printer can handle either single sheets or continuous forms. The printer is able to print up to 5 copies (original plus 5).

# To ensure the print quality and protect the print head, set a proper print gap by the gap lever (see 3.1) for the form thickness and do not load folded, damaged, wrinkled, or curled paper.

#### 3.1 Adjusting the print gap for various form thicknesses

The print gap lever is on the left side of the printer inside the top cover.

Take care to adjust the print gap lever to a suitable position whenever you change the number of copies being printed. Using the wrong print gap may cause print head damage or paper jams.

Paper typeLever position1-part1Original + 1 copy2Original + 2 copies3Original + 3 copies4Original + 4 copies5Original + 5 copies6

The recommended gap lever position for different form thickness is:

The position "Ribbon" only is suitable for loading the ribbon. When the lever is set higher than appropriate it will result in poor print. The ribbon and head life will be shortened.

3.2 Paper path introduction

3.2.1 Cut sheet paper handling (front friction only)

- 1) Place the paper path lever to the cut sheet position.
- 2) Unlock the front cover with the latch to unfold the cut sheet support.
- 3) Adjust the gap lever if necessary; see <u>3.1</u>.

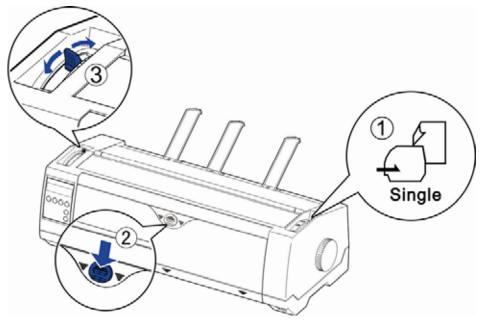

- 4) It is recommended to align the left paper guide exactly to the mark > I <. This marks the left edge of the stationery. Slide the right guide to the position of the right edge of the stationery.
- 5) Insert the stationery straightly all the way into the guided slot until it stops.

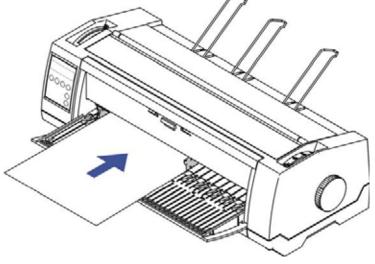

6) Press the load key to feed the paper to the correct print position, automatically. The printer clears the Paper End condition and goes into the ready or online state.

- 3.2.2 Fanfold paper handling
- 3.2.2.1 Front push tractors for fanfold
- 1) Close the front cover if previously opened. Switch the paper path lever to one of the desired tractor positions.
- 2) Move the paper path lever to the desired position.
- 3) Adjust the head gap lever if necessary.
- 4) Open the front cover by tilting the cover from bottom to the top, and make sure it's locked in place (see below pictures).

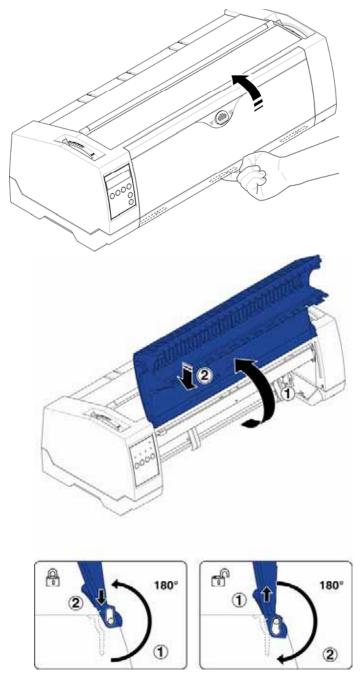

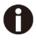

Lock the front cover in the way that is shown in the pictures. Make sure the front cover is locked. 5) If you do not need to adjust the left margin go to the next step. Open the right and left tractor flaps, insert fanfold paper into the left-hand tractor, and make sure that at least three paper transport holes are positioned on the tractor pins, close the tractor flap, open the latch lever and align the tractor so that the first printing position on the paper matches the IIIIXIIII mark on the printer housing, then lock the lever again.

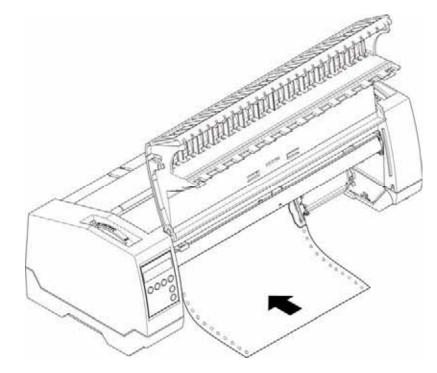

- 6) Align the right-hand tractor to the width of the paper and insert the paper (Make sure that it is inserted by the same length as on the left-hand tractor in order to avoid any paper jam). Then close the tractor flap and slide the tractor to the right until the paper is slightly tensioned, then lock the tractor.
- 7) Lower the front cover, switch the printer on.

For LCD: The active paper source (**TrFront**) appears in the display, the paper will automatically load when the printer is in online mode and receives data from the computer. Also, you can press the load key (**key 4**) only to load paper before starting the printout.

For LED: The paper will automatically load when the printer is in online mode and receives data from the computer. Also, you can press the load key (**key 2**) only to load paper before starting the printout.

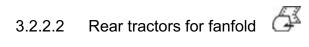

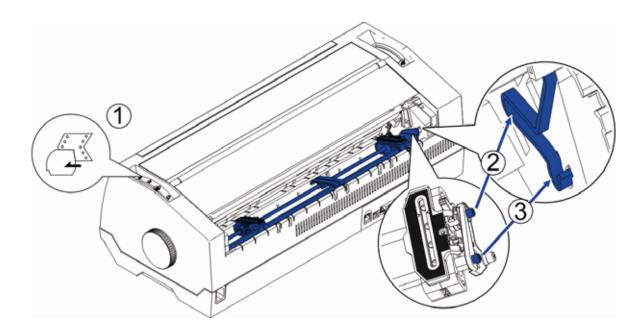

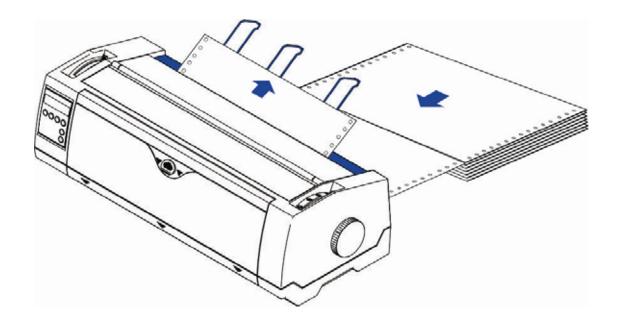

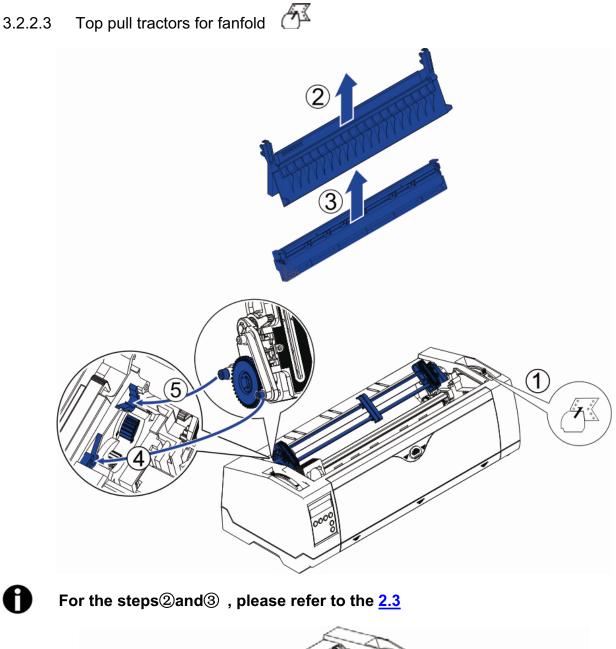

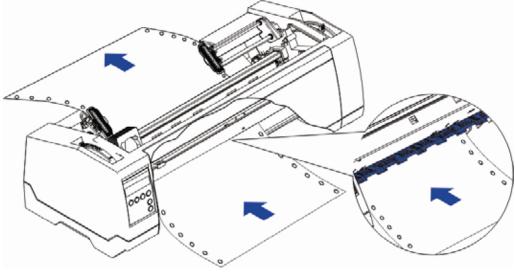

#### 3.2.3 Top-Of-Form adjustment

For pull tractor (PullTr), follow the steps below to adjust the first print position:

- 1) Remove Paper from printer.
- 2) Power on the printer.
- 3) Lift the Top Cover so you can see the transparent ribbon guide in front of the print head.
- 4) Install the paper into the pull tractor.
- 5) Move the paper with the hand wheel so the perforation of the fanfold paper lies exactly at the top of the transparent ribbon guide.

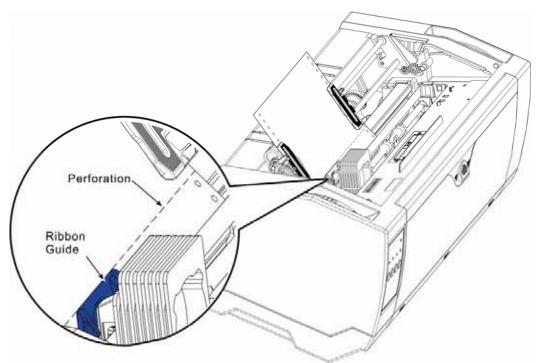

- 6) Close the Top Cover.
- 7) Press the Load key on the panel.
- 8) The printer now moves the paper to the correct first print position on a page (TOF).

## 4 Control Panel Operation

General functions for the keys are clearly designated on the Panel label. Some other special settings need pressing multiple switches simultaneously or holding some keys when powering on the printer. This Chapter will describe the functions of the keys and display (LEDs or LCD) on the Panel.

#### 4.1 Operation of the LED Panel

#### 4.1.1 Keys and Indicators

On the Panel, there are four keys, each with its name from left to right: [Online], [Load/Eject],

[Speed] and [Tear]. The names of five indicators from left to right are: [Online], [Tractor],

[Speed], [Paper Out] and [Power/Error] above.

Please refer to the below diagram for the Panel layout:

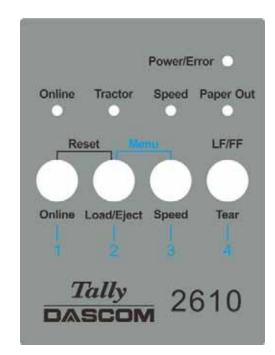

Below describes the function of each key/indicator:

- Indicators
- 1) [Online] lights up to indicate online and turns off to indicate off-line.
- 2) [Tractor] lights up to indicate utilizing tractors and turns off to indicate front friction state.
- 3) [Speed] Speed lights up to indicate higher print speed or is off if printing in higher quality based on selected Font.
- 4) [Paper Out] lights up to indicate out-of-paper warning and turns off to indicate paper loaded.
- 5) [Power/Error] normally lights up to indicate power on state. Please refer to 5. Error Indications on LED for the description on flashing of this indicator.

#### ♦ Keys

1) 【Online】

a) Every press on this switch toggles the status between Online and Offline. When the printer is Online, it receives data from the host; while it is Offline, it stops the printing and signals the host to stop sending data.

b) Press the key [Online] for the below operations:

- Before and after special setup: Most of the special setup requires Offline operation. A press on [Online] key brings the printer Offline to carry out the special setup; after that, pressing [Online] brings the printer back online.
- Halt the printing for error recovery: Pressing [Online] brings the printer Offline for error recoveries like paper jam and so on. After the recovery, press [Online] to continue the printing.

#### 2) 【Load/Eject】

If paper is already loaded: Single sheet - - > The printer ejects the paper; Tractor front and rear - - > The printer moves the paper in to Park position. If paper is not loaded: Transport the paper to the first print position (TOF).

#### 3) [Speed]

Toggles between high speed and high quality print depending on menu settings.

#### 4) 【Tear】

When fanfold stationery are installed in an active tractor path, a press of this key advances the perforation of the stationery to the cutting edge of the tear-bar. This key is invalid for cut sheets.

#### 4.1.2 Online Operations

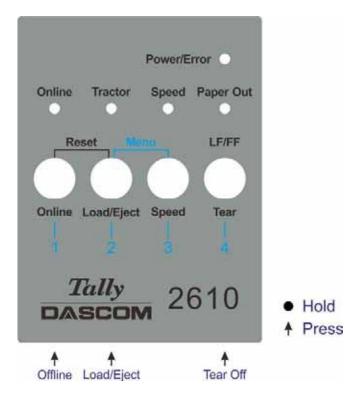

| Function<br>Name | Switch<br>Operation | Function Description                                                                                                    |
|------------------|---------------------|----------------------------------------------------------------------------------------------------|
| Offline          | {S1}                | LED light ON: Online; LED light OFF: Offline;                                                                                                    |
| Load/Eject       | {S2}                | <ul> <li>Load: Load the paper from active paper path to first print position.</li> <li>Eject: Either park the fanfold paper or eject cut sheet paper.</li> </ul>                                                                                              |
| Tear Off         | {S4}                | <ul> <li>This is valid for tractor mode only. It feeds the form to the tear-off position. After tearing off the form, printing starts on the next TOF (top of form) by:</li> <li>pressing S4 once, or</li> <li>receiving print data from the host.</li> </ul> |

#### 4.1.3 Offline Operations

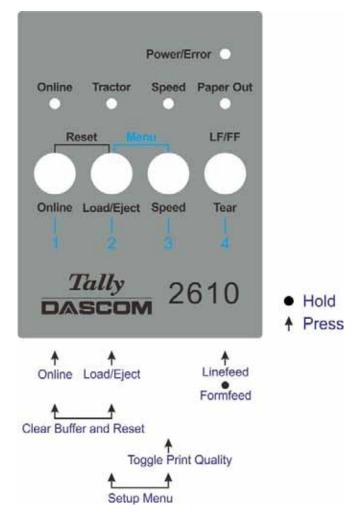

| Function<br>Name | Switch<br>Operation | • | Function Description.                                                                                                    |
|------------------|---------------------|---|----------------------------------------------------------------------------------------------------|
| Online           | {S1}                | • | LED light ON: Online; LED light OFF: Offline.                                                                                             |
| Load/Eject       | {S2}                | • | Load: Load the paper from active paper path to first print<br>position.<br>Eject: Either park the fanfold paper or eject cut sheet paper. |
| Speed            | {S3}                | • | Toggle Between HS-Draft /Draft or NLQ/LQ.                                                                                                 |
| LF/FF            | {S4}                |   | Brief press: Linefeed, Longer hold: Formfeed.                                                                                             |
| Setup Menu       | [S2] +[S3]          |   | Enter Printer Setup Menu.                                                                                                    |
| Clear Buffer     | [S1] +[S2]          |   | Clears the print buffer.                                                                                                    |
| and Reset        |                     |   | Initializes the printer to power on configuration.                                                                                        |

Detailed descriptions of the above functions:

Speed

If LQ font is currently set in the configuration, lighting up of the [Speed] LED forces NLQ font printouts; turning off [Speed] indicates LQ printouts.

If Draft is currently set in the configuration, lighting up of the [Speed] LED forces HS Draft printouts; turning off [Speed] indicates Draft printouts.

◆ Setup Menu

See Chapter 5 for details.

Clear Buffer and Reset

The printer has high capacity storage (buffer) to store the data from the host computer. Sometimes it is required to halt the printing to clear a fault. Resuming the printing at this point may cause erratic printouts because some of the un-processed data in the buffer may be truncated. Therefore, it is recommended clearing the buffer after the recovery with following procedures: (Turning off the printer is an alternative)

- 1) Terminate the print job in the host.
- 2) Press the **[**Online**]** key to bring the printer off-line. The printing will stop, but un-processed data still resides in the buffer.
- 3) Hold [Online] and [Load/Eject] keys simultaneously. The buffer will be cleared and the printer will automatically warm boot.
- 4) Probably you need to repeat step 2-3 times as the print job in the host spooler may be very large.

#### 4.1.4 Power-On Operations

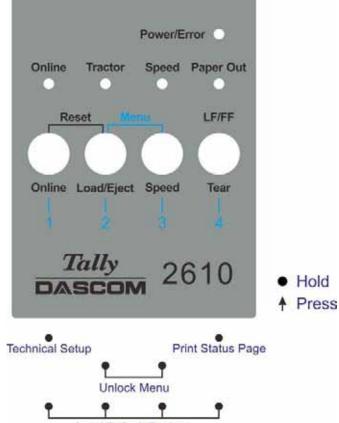

Load Default Settings

| Function Name   | Switch Operation     | Function Description                                                                              |
|-----------------|----------------------|---------------------------------------------------------------------------------------------------|
| Technical Setup | [S1]                 | <ul> <li>Start Technical Setup / Advanced Menu<br/>(This also includes Self Test Mede)</li> </ul> |
|                 |                      | (This also includes Self Test Mode).                                                              |
| Menu Unlock     | [S2]+[S3]            | <ul> <li>Override Menu Lock Function if Menu is<br/>locked.</li> </ul>                            |
| Status Page     | [S4]                 | <ul> <li>Print Status Page.</li> </ul>                                                            |
| Load Defaults   | [S1]+[S2]+ [S3]+[S4] | <ul> <li>Load Default Settings.</li> </ul>                                                        |

Detail descriptions of the above functions:

◆ Technical Setup

See Chapter 5 for details.

Menu Unlock

Pressing [Load/Eject] and [Speed] keys simultaneously overrides. Menu unlock function if menu is locked.

Status Page

Print the setup of the printer (Menu).

Load Defaults

Print the setup of the menu and the parameters.

# 4.2 Operation of the LCD Panel

• The *Online* mode is the printer's normal operating mode. Data from your computer can be received and printed.

• In the *Offline* mode the link between printer and computer is interrupted, i.e. no data can be received and printed.

◆ In the Setup mode you can either select the printer menu or carry out the quick-switch function. The quick-switch option was included so that you can change the most important parameters (for example adjustments, character density, font, paper path, adjustments directly without having to enter them via the menu. The settings for the parameters character density and font are lost when the printer is switched off. They can be selected permanently in the menu mode of the printer.

• In the *Menu* mode further printer settings (line spacing, size of the interface buffer etc.) can be altered and saved permanently.

#### 4.2.1 The LC display

The LC display tells you all the important printer settings and informs you which functions are currently assigned to which keys.

The upper line informs you that the printer is either in online or offline mode (in the example below the printer is in the Online mode), and the selected paper path (below: **TrFront** = tractor front mode).

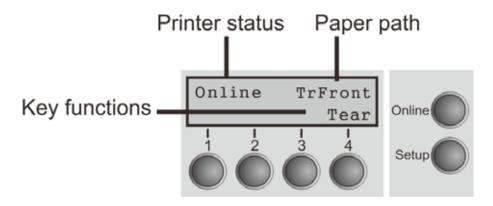

#### 4.2.2 Online mode

After switching on, the printer is automatically set to online mode. Only in this mode can it receive data from the computer.

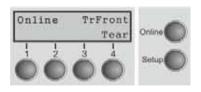

- **Online** key: Toggle between Online and Offline mode.
- Tear key (4): Activates the tear function when fanfold paper is loaded.

If **Load** is displayed above this key, no paper is loaded in the printer or the paper is in park position. In this case the display switches between **Online** and **Park Position**. Press the key to feed paper to the printing position.

**Setup** key: Sets the printer to setup mode.

### 4.2.3 Offline mode

Only in this mode is it possible to perform step, line, or form feeds from the control panel, however, data cannot be received.

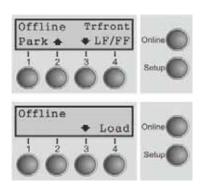

Park key (1)

If fanfold paper is loaded in the printer, it is fed to the park position or the tear position. If a single sheet is loaded, it is ejected.

- key (2)
   Each press: Paper is transported upwards step by step.
   Holding: Continuous transport upwards.
- key (3)
   Each press: Paper is transported downwards step by step. Holding: Continuous transport downwards.
- Load key (4)
   No paper in the printer: The press on this key loads the paper to the first print position.
   Paper in the printer:
   Each press: performs a line feed (LF).
   Holding: performs a form feed (FF).
- **Setup** key: Sets the printer to setup mode.
- Online key: Sets the printer to online mode.

### 4.2.4 Setup mode

In this mode, the following settings are available:

| -    |        |      | it. | Adjus |
|------|--------|------|-----|-------|
|      | Online | Char | 1   | Menu  |
| ě    |        | 4    | 1   | -     |
| up 🔘 | Setur  | 0    | 6 / | 6     |
| 5    | Se     | 00   | D ( | Ó (   |

- Setup key: Sets the printer to setup mode, in which the following settings can be selected.
- Menu key (1): Other menu settings. Access may be disabled by menu settings (see note below).
- Adjust key (2): Sets the Tear position and first printing line (TOF). If you have the PullTr (Pull - Tractor) selected Adjust is not available.
- Char key (4): Sets the font and the number of characters per inch temporarily.

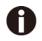

# Access to the other menu settings (Menu) may be disabled by the manufacturer.

- Proceed as follows to release this lock temporarily.
- 1) Switch off the printer for approx. 5 seconds.
- 2) Switch the printer on again keeping the Setup key pressed.

#### 4.2.5 Power on functions

If you keep one of the following keys pressed during power-on until the printer has completed initialization, the corresponding function is activated:

• If you keep the **Online** key depressed while turning on the printer, you enter the printer's advanced menu mode. The advanced menu mode is described in the section 5.4.2 of this manual.

◆ If you keep the **Setup** key depressed while turning on the printer, you regain access to the printer menu if you had locked it before with the help of the Menu Lock function.

◆ If all four **function** keys (keys 1 to 4) are depressed simultaneously while turning on the power, all printer settings are reset to the default values, except the **FormI** (Form length) setting in advanced menu mode.

◆ Holding Function key 4 while turning on the printer prints out the parameter settings.

# 5 Setting parameters for the printer

#### (Programming via the control panel)

Apart from being able to control your printer via the applications software you use, you can also program the printer directly. There are two programming options you can use:

- Programming via the control panel.
- Programming via the interface using Escape sequences or control codes.

# Settings made by escape sequences have priority over settings made in menu mode; therefore they will override these.

Programming via the interface gives you far greater freedom for designing your printed pages, however, it is also a more sophisticated method and requires some experience with programming languages and printer control systems.

All programming via the interface is lost after you turn off the printer, whereas the programming carried out using the control panel is saved and stored even after you turn off the printer.

# 5.1 Setting the parameters through the LED Panel

This chapter describes the handing of the operator's panel without optional display. Firstly bring the printer Offline. Pressing 【Load/Eject】 and 【Speed】 keys simultaneously activates the parameters setting operation.

#### 5.1.1 Fine tuning the TOF and Tear positions

Below describes how to set TOF demonstrating the general procedures of parameters configuration via an LED panel (This procedure is valid for front (TrFront) and rear tractor (TrRear) only):

First load fanfold paper in one of the tractors and bring the printer Offline. Pressing

 【Load/Eject】 and 【Speed】 keys simultaneously activates the parameters setting
 operation. The printer prints out 2 lines of key assignments valid for the parameter setting
 operation.

| Key 1 | Key 2  | Key 3 | Key 4 |
|-------|--------|-------|-------|
| Menu  | Adjust |       | Char  |

2) Press [Load/Eject] (i.e. Key 2 in the listed assignment) to enter the operation. The printer then lists the below line.

TOF Tear

3) "TOF" sets the first printing position from the top edge of the page. "Tear" sets the desired perforation position. Press [Speed] (i.e. Key 3) to activate the TOF setting. The printer responds with the below line.

FormAdj 12/72" \* Set < > Exit

4) The printer feeds the form to a position where the bottom edge of the first printing line (TOF) is aligned with the tear edge of the printer. Press [Load/Eject] or [Speed] to

increment or decrement the TOF value. After adjustment, press Key 1 (Set) to save the change.

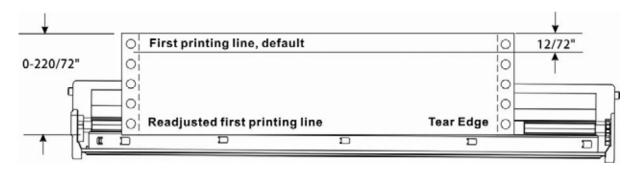

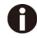

# Set the Tear position in the same way. Move the perforation of the stationery exacly to the Tear Edge.

#### 5.1.2 Select a font

Below example demonstrates how to select Roman LQ font type under the Char setting.

 First, load fanfold paper to one of the tractors and bring the printer Offline. Pressing [Load/Eject] and [Speed] keys simultaneously activates the parameters setting operation. The printer prints out 2 lines of key assignments valid for the parameter setting operation.

| Key 1 | Key 2  | Key 3 | Key 4 |
|-------|--------|-------|-------|
| Menu  | Adjust |       | Char  |

CPI

2) Press 【Tear】 (i.e. Key 4 in the listed assignment) to enter the Character setting. The printer then lists the below line:

Font

3) "Font" allows selecting desired font type and "CPI" allows setting desired character pitch. Press 【Load/Eject】 (i.e. Key 2) to enter the Font submenu. The printer responds with the below line:

| HS-Draft * Set < > | Exit |
|--------------------|------|
|--------------------|------|

- 4) HS-Draft \* indicates the current selection. Set means to save the change. < selects the previous item. > selects the next item. Exit exits the menu. Here, press [Speed] (i.e. Key 3) to show the next font. Keep pressing [Speed] until the print shows Roman:
  - Roman LQ Set < > Exit
- 5) Press [Online] to save the change of font type to Roman. The printer sounds the buzzer and prints the below line to confirm successful change. Roman LQ \* Set < > Exit

0

Modify the CPI in a similar way if desired (these two are only temporarily stored).

#### 5.1.3 Settings within Menu

Below example demonstrates how to select an Emulation within the Menu.

First load fanfold paper to one of the tractor and bring the printer Offline. Pressing

 【Load/Eject】 and 【Speed】 keys simultaneously activates the parameters setting
 operation. The printer prints out 2 lines of key assignments valid for the parameter setting
 operation.

|                                                                           | Key 1<br>Menu      | Key 2<br>Adjust     | Key 3             | Key 4<br>Char  |
|---------------------------------------------------------------------------|--------------------|---------------------|-------------------|----------------|
| 2) Press 【Online】 (i.e. K                                                 | (ey 1) to get into | Menu operation      | . The printer pri | ints:          |
|                                                                           | Back               | Print               | Menu              | Next           |
| 3) Press 【Tear】 (i.e. Key                                                 | y 4) repeatedly    | till "Emulation" ap | pears on the p    | rintout:       |
|                                                                           | Back               | ESCChar             | Emulation         | Next           |
| 4) Press 【Speed】(i.e. K                                                   | (ey 3) to get into | emulation config    | guration. The pr  | rinter prints: |
| Epson LQ-2550 *                                                           | Set                | <                   | >                 | Exit           |
| 5) Epson LQ-2550 * indic<br>change. < selects the<br>[Speed] (i.e. Key 3) | previous item. >   | selects the next    |                   |                |
| Epson LQ-2170                                                             | Set                | <                   | >                 | Exit           |
| 6) Press 【Online】 (i.e. sounds the buzzer and                             | • /                | •                   |                   | •              |
|                                                                           | 0.1                |                     |                   | <b>—</b> 11    |

Epson LQ-2170 \* Set < > Exit

See <u>5.4.1</u> for a full list of valid settings.

# 5.2 Setting the parameters through the LCD Panel

This chapter describes the handling of the operator's panel with optional display.

### 5.2.1 Enabling access to menu mode

The menu can be locked by default to protect it from accidental or unauthorized access. Proceed as follows to release this lock temporarily.

1) Switch off the printer for approx. 5 seconds.

2) Switch the printer on again keeping the Setup key pressed.

#### Calling up the menu

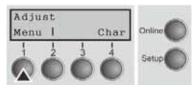

You can access the menu in the following way: Press the Setup key. The printer switches to Setup mode. (The Setup mode can be selected both in the Online and Offline mode) To access the printer menu, press the key directly

underneath the word Menu (1).

#### 5.2.3 Menu configurations

Every printer is shipped with factory default settings. Basic settings such as emulation, character size, form length etc., which many applications make use of, are set. At the end of this chapter you will find a menu printout which shows you the printer's default settings. Your printer allows you to set and use five independent menu configurations. If one of your applications, for example, requires an IBM printer while another program works better with an

EPSON printer, you can set an IBM emulation configuration with the desired settings, and set the second configuration as an EPSON emulation.

The active menu is always the one you used last. When you switch on the printer for the very first time, menu no. 1 is loaded. Menu no.1 only remains active until you load another menu. The last active menu is stored even after the printer is switched off and is reloaded automatically when the printer is switched on again.

For example, to change from menu no. 1 to menu no. 3:

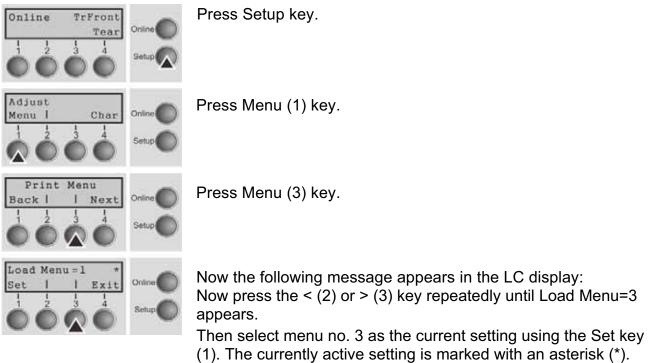

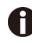

If changing menus it is possible that the printer initializes due to different emulation settings.

#### **Menu Printout**

|                       | Menu 1                                                                                                    | Nenu 2          | Meau 3        | Kene 4        | Meau 5             | Current       |
|-----------------------|----------------------------------------------------------------------------------------------------|-----------------|---------------|---------------|--------------------|---------------|
| Font                  | HS-Draft                                                                                                    | HS-Draft.       | HS-Draft      | HS-Draft      | HS-Draft           | HS-Draft      |
| CPI                   | 10 CPI                                                                                                    | 10 CPI          | 10 CPI        | 10 CPI        | 10 CPI             | 10 CPI        |
| LPI                   | 6 LPI                                                                                                    | 6 LPI           | 6 LPI         | 6 LPI         | 6 LPI              | 6 LPI         |
| Skip                  | 0.0Inch                                                                                                    | 0.0Inch         | 0.01nch       | 0.0Isch       | 0.0Iach            | 0.0Inch       |
| ESCChar               | ESC                                                                                                    | ESC             | ESC           | ESC           | ESC                | ESC           |
|                       | pson LQ-2550                                                                                                    | IBM Propr. IL24 | Epson LO-2550 | Epson LO-2550 | Epson LQ-2550      | Epson LO-2550 |
| Bidir                 | On                                                                                                    | On              | 05            | On            | On                 | 00            |
| CG-Tab                | Graphic                                                                                                    | Graphic         | Graphic       | Graphic       | Graphic            | Graphic       |
| CharSet               | Extended                                                                                                    | Extended        | Extended      | Extended      | Extended           | Extended      |
| Country               | E-98 ASCII                                                                                                    | Table 437       | E-US ASCII    | E-US ASCII    | E-US ASCII         | E-US ASCI1    |
| Sl.Zero               | Off                                                                                                    | Off             | OEF           | Off           | Off                | Off           |
| Auto-CR               | On                                                                                                    | On              | On            | On            | On                 | On            |
| Auto-LF               | Off                                                                                                    | Off             | Off           | Off           | Off                | Off           |
|                       | ViewTear=Off                                                                                                    | ViewTear:Off    | ViewTear=Off  | ViewTear=Off  | ViewTear=Off       | ViewTear=Off  |
| Width                 | 13.6Inch                                                                                                    | 13.5Inch        | 13.61nch      | 13.6Inch      | 13.6Inch           | 13.6lach      |
| Leftling              | 0/10*                                                                                                    | 0/10"           | 0/10"         | 0/10"         | 6/10*              | 0/10*         |
| RightHrg              | 135/10*                                                                                                    | 136/10"         | 136/10"       | 136/10*       | 136/10*            | 136/10"       |
| Barcode               | 0ff                                                                                                    | Off             | Off           | Off           | Off                | Off           |
| Barmode               | Onsecured                                                                                                    | Unsecured       | Upsecared     | Unsecured     | Unsecured          | Insecured     |
|                       | opsecated                                                                                                    | puscented       | anscreter.    | appeared      | umaceorea          | 000000000     |
| Single                | anfold 12*                                                                                                    | Fantold 12*     | Fanfold 12"   | Fanfold 12"   | Fanfold 12"        | Fanfold 12"   |
|                       | anfold 12"<br>12/72"                                                                                            | 12/72*          | 12/72*        | 12/72"        | 12/72*             | 12/72*        |
| FormAdj               | 16/16                                                                                                    | 12/12           | 14/14         | 14/14         | 14/12              | 16/16         |
| TrFront               | Contraction of the second second second second second second second second second second second second second s | Fanfold 12"     | Fanfold 12*   | Fanfold 12*   | Fanfold 12"        | Fanfold 12"   |
|                       |                                                                                                    | 12/72"          | 12/72*        | 12/72"        | 12/72*             | 12/72*        |
| FormAdj               | 12/72"                                                                                                    | 14/72           | 16/16         | 14116         | 14/12              | 16/14         |
| TrRear                |                                                                                                    | P               | Product A 198 | Prototal 194  | Fanfold 12"        | Fanfold 12*   |
|                       | anfold 12"                                                                                                    | Fanfold 12"     | Faniold 12*   | Fasfold 12°   |                    | 12/72         |
| FornAdj               | 12/72"                                                                                                    | 12/72*          | 12/72"        | 12/72*        | 12/72"             | 12/12         |
| Pullfr.               |                                                                                                    |                 |               | B             | 8 1.11 1.95        | 8127-13 1998  |
|                       | anfold 12"                                                                                                    | Fanfold 12"     | Fanfold 12"   | Fanfold 12"   | Fantold 12"        | Faniold 12"   |
| FormAdj               | 12/72"                                                                                                    | 12/72*          | 12/72"        | 12/72"        | 12/72 <sup>e</sup> | 12/72*        |
| Interi                | Shared                                                                                                    |                 |               |               |                    |               |
| Interi.               | 256 KB                                                                                                    |                 |               |               |                    |               |
| Buffer                | 230 AB                                                                                                    |                 |               |               |                    |               |
| CX-bid                | 1                                                                                                    |                 |               |               |                    |               |
| Nenu<br>Recordi Rover |                                                                                                    |                 |               |               |                    |               |
| TearAdj TrFro         |                                                                                                    |                 |               |               |                    |               |
| fearAdj TrRea         |                                                                                                    |                 |               |               |                    |               |
| Tearadj Pully         |                                                                                                    |                 |               |               |                    |               |
| Quietm.               | Off                                                                                                    |                 |               |               |                    |               |
| Pap.back              | normal                                                                                                    |                 |               |               |                    |               |
| Sound                 | On                                                                                                    |                 |               |               |                    |               |
| Ffnode                | Off                                                                                                    |                 |               |               |                    |               |
| Wrap                  | 00                                                                                                    |                 |               |               |                    |               |
| Physlm                | 0/10"                                                                                                    |                 |               |               |                    |               |
| Hvy Form              | Off                                                                                                    |                 |               |               |                    |               |
| GrSpeed               | high                                                                                                    |                 |               |               |                    |               |
| Jobcatl               | Off                                                                                                    |                 |               |               |                    |               |
| Eject                 | Top                                                                                                    |                 |               |               |                    |               |
| OltraDr.              | Off                                                                                                    |                 |               |               |                    |               |
| Serial                |                                                                                                    |                 |               |               |                    |               |
| Saud                  | 9600                                                                                                    |                 |               |               |                    |               |
| Format 681            | t Wo 1Stop                                                                                                    |                 |               |               |                    |               |
| Protocol              | XON/XOF7                                                                                                    |                 |               |               |                    |               |
| DTR                   | 072                                                                                                    |                 |               |               |                    |               |
| 1200                  | 25,751<br>A 2011 M 2011 M 2011                                                                                  |                 |               |               |                    |               |
| ETH-INT               | OCTET 1                                                                                                    | 00757 2         | OCTET 3       | OCTET 4       |                    |               |
| 1P Addr               | 192                                                                                                    | 168             | 0             | 22            |                    |               |
| Gateway               | 192                                                                                                    | 168             | 0             | 10            |                    |               |
| Subset                | 255                                                                                                    | 255             | 255           | 0             |                    |               |
| IP Get Method         | DHCP                                                                                                    |                 |               | 1.1           |                    |               |
|                       |                                                                                                    |                 |               |               |                    |               |

#### 5.2.4 Menu handling

You can navigate in the current menu using the four function and selection keys arranged below the LC display field. Each function and parameter displayed in the LCD is executed or selected by the corresponding key below, respectively. Usually two parameter groups are combined at one level. In the following example, these are the LPI and Skip parameter groups.

If you do not wish to change one of the two parameters you can either press the Next key (to access the two following parameter groups in the menu), or you can press the Back key (to access the two previous parameter groups in the menu).

If you want to change a setting, (e.g. the line density), then press the LPI key (LPI = lines per inch) to access the actual parameter level.

The currently valid setting is marked by an asterisk (in the example below the current setting is 6 lpi). With the < and > keys you can view the other parameters available for this setting.

Example:

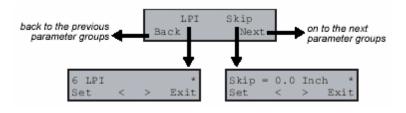

#### Save settings

Once the desired parameter is displayed on the LC display, you can save it by pressing the Set key. The parameter is then set and the printer automatically displays the parameter groups again. With the Exit key you can leave the sublevel without saving your changes.

#### 5.2.5 Selecting the LC display language

This section describes how to make settings in the menu, using the selection of the national language as an example.

In this user guide all LC display messages are shown in English language. Your printer offers also the possibility to show the display messages in German, French, Italian, Spanish or Turkish language. This example shows how to change from the English language to the German language. The same procedure applies to the other languages (French, Italian, Spanish and Turkish).

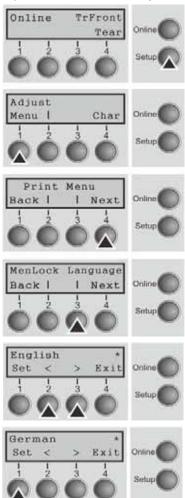

Select the Setup mode by pressing the Setup key.

Setup mode and Menu mode may be disabled. Hold down the Setup key while switching on the printer to enable menu mode. If you want to enable access to this mode permanently, you need to change the appropriate setting in the menu.

Press the next key (4) several times until the display indicates Language.

Press the Language key (3).

The display now changes to Parameter mode and indicates English in the top line.

The lower line displays Set and Exit. The two arrows < (2) and > (3) represent the symbols for parameter selection ("<" indicates descending and ">" ascending). Press the <

(2) or > (3) key until the desired language is displayed, in our example German.

Save your selection by pressing the Set key (1). An acoustic signal verifies this action.

You can exit Parameter mode without saving a setting by pressing the Exit key (4), the old setting is retained.

After saving your setting (Set), the display in our example Ges.Men indicates the following text:

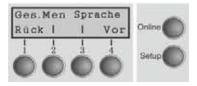

This setting is retained even after switching off your printer. Terminating Setup mode press either the Setup key to change into Offline mode or the Online key to change to Online mode.

# 5.3 Menu structure

The menu structure of your printer may be slightly different from the example shown here, depending on the printer software.

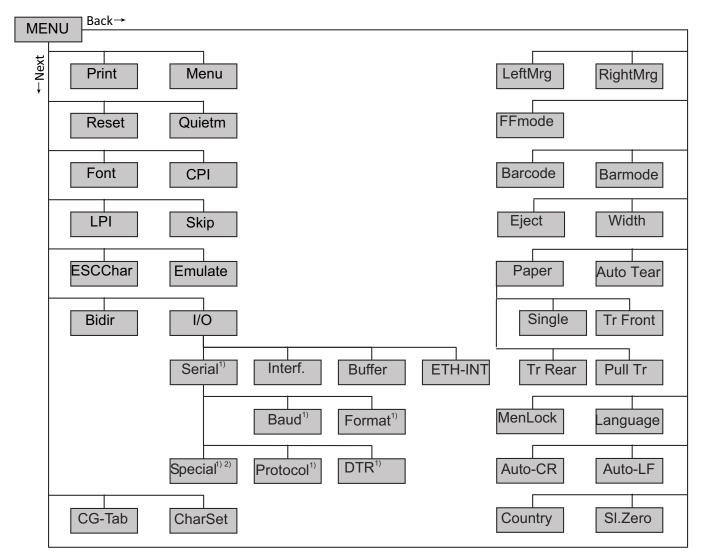

1) Only with optional serial interface

2) Only if ENQ/STX, ETX/ACK or ACK/NAK protocol is selected

# 5.4 Full list parameters setting

In order to meet individual requirements of printer functionality, users may modify the printer configuration settings accordingly as follows: start by pressing [Load/Eject] + [Speed] in offline mode. The printer will enter Main Menu settings setup mode. Follow the instructions printed on how to do the required setting changes. When a new setting is saved, it becomes effective, even when printer is power cycled.

| Menu   | Valid Settings                        |                |               | Function                                                                                                    |
|--------|---------------------------------------|----------------|---------------|----------------------------------------------------------------------------------------------------|
| Adjust | TOF Tear                              |                |               | Setting the tear position.<br>Setting the first printing line (TOF).                                                                                                    |
| Print  |                                       |                |               | Print the menu settings.                                                                                                    |
| Menu   | Load Menu<br>Load Menu=<br>Load Menu= | -3 Load M      |               | A menu is loaded, you can choose<br>between five menus.                                                                                                    |
| Reset  | Reset Menu                            | Yes No         |               | Press the No (1) or Yes (2) key to select<br>the desired setting.<br>All manually altered settings in the current<br>menu are lost when it is reset to the<br>default settings.<br>We therefore recommend that you print<br>out the menu first.                             |
| Quietm | <u>Off</u> On                         |                |               | Switches between normal and quiet mode<br>printing. For all printing<br>modes, the print-out is made with the<br>bidirectional method in quiet mode<br>printing. In the first step the first row of<br>pins is activated, during the second step<br>the second row is used. |
| Font   | HS-Draft                              | Draft          | Roman NLQ;    | This parameter selects the character style                                                                                                    |
|        | Roman LQ                              | Roman PS NLQ   | Roman PS LQ   | and its quality permanently.                                                                                                    |
|        | CourierNLQ                            | Sans Serif NLQ | Sans Serif LQ | 1                                                                                                    |
|        | Courier LQ                            | S Serif PS NLQ | S Serif PS LQ | 1                                                                                                    |

#### 5.4.1 Menu Configuration list

|         | Prestige NLQ        | Prestige         | LQ                                          | Script NLQ  |                                                                                                    |
|---------|---------------------|------------------|---------------------------------------------|-------------|----------------------------------------------------------------------------------------------------|
|         | Script LQ           | OCR-B            | NLQ                                         | OCR-B LQ    | -                                                                                                    |
|         | OCR-A NLQ           | OCR-A L          | _Q                                          | Orator NLQ  | -                                                                                                    |
|         | Courier I NLQ       | Courier I        | LQ                                          | Orator LQ   |                                                                                                    |
|         | Souvenir NLQ        | Courier I        | PS NLQ                                      | Gothic NLQ  |                                                                                                    |
|         | Souvenir LQ         | Courier I        | PS LQ                                       | Gothic LQ   |                                                                                                    |
| CPI     | <b>10 CPI</b> , 12  | CPI, 15          | CPI, 1                                      | 7.1 CPI, 20 | Sets the characters per inch (character                                                                                                    |
|         | CPI, 5 CPI,         | 6 CPI, 7.        | 5 CPI, 8                                    | .6 CPI.     | pitch). The higher parameter the smaller character spacing.                                                                                                    |
| LPI     | <b>6 LPI,</b> 8 LPI | , 12 LPI,        | 2 LPI, 3                                    | LPI, 4 LPI. | Sets the lines per inch (line density). The<br>higher parameter the smaller line spacing<br>(random LPI can be selected via the ESC<br>sequences).                                                    |
| Skip    | Skip=0.0 In         | <b>ch,</b> Skip= | =0.5 Incl                                   | ٦,          | Skips the perforation; 7 different values                                                                                                    |
|         | Skip=1.0 Inc        | h, Skip=         | 1.5 Inch                                    | ,           | (in inches) can be defined.                                                                                                    |
|         | Skip=2.0 Inc        | h, Skip=         | 2.5 Inch                                    | ,           |                                                                                                    |
|         | Skip=3.0 Inc        | h, Skip=         | 3.5 Inch                                    |             |                                                                                                    |
| ESCChar | ESC ESC-            | +\$\$            |                                             |             | Selects the start signal for control<br>sequences. Setting ESC: Only character<br>Escape can be used. Setting ESC+\$\$:<br>Character Escape or alternatively two \$<br>characters (\$\$) can be used. |
| Emulate | Epson LQ-2550       |                  |                                             |             | Selects the emulation. When a printer                                                                                                    |
|         | Epson LQ-2          | 170              |                                             |             | understands the control set written for                                                                                                    |
|         | IBM Propr. >        |                  |                                             |             | another printer type, it is said to emulate the other printer.                                                                                                    |
|         | IBM ProXL2          |                  | MTPL                                        |             |                                                                                                    |
| Bidir   | Bidir=On            | Bidir=Off        | ,                                           |             | Setting On: Printer prints in both<br>directions (bidirectional).<br>Setting Off: Printer prints only in one<br>direction (from left to right).                                                       |
| I/O     | Serial              | Baud             | <b>Baud=9</b><br>Baud=9<br>Baud=6<br>Baud=1 | 200<br>00   | Selects the data transmission rate (baud<br>rate) (baud=bit per second).                                                                                                    |
|         |                     |                  | Baud=2                                      | 400         |                                                                                                    |
| 1       |                     |                  | 1                                           |             |                                                                                                    |

|         | Format        | 8Bit No 1Stop       | This parameter serves to define the                                                   |
|---------|---------------|---------------------|---------------------------------------------------------------------------------------|
|         |               | 8Bit No 2Stop       | number of data bits, the parity check for                                             |
|         |               | 8Bit Even 1Stop     | received data bytes and the number of stop bits per data byte.                        |
|         |               | 8Bit Odd 1Stop      |                                                                                       |
|         |               | 8Bit Mark 1Stop     |                                                                                       |
|         |               | 8Bit Spc 1Stop      |                                                                                       |
|         |               | 7Bit No 2Stop       |                                                                                       |
|         |               | 7Bit Even 1Stop     |                                                                                       |
|         |               | 7Bit Odd 1Stop      |                                                                                       |
|         |               | 7Bit Odd 2Stop      |                                                                                       |
|         |               | 7Bit Mark 1Stop     |                                                                                       |
|         |               | 7Bit Spc 1Stop      |                                                                                       |
|         |               | 7Bit Mark 2Stop     |                                                                                       |
|         |               | 7Bit Spc 2Stop      |                                                                                       |
|         | Protocol      | XON/XOFF            | This parameter serves to select the type of protocol, i.e. a certain set of rules and |
|         |               | Robust-<br>XON/XOFF | procedures for ensuring error-free data                                               |
|         |               | ENQ/STX             | exchanges between computer and                                                        |
|         |               | ETX/ACK             | printer.                                                                              |
|         |               | ACK/NAK             |                                                                                       |
|         | DTR           | DTR=DTR             | Defines the conductor to which the DTR                                                |
|         |               | DTR=READY           | signal is connected                                                                   |
| Interf. | Interf.=S     | Share               | (DTR=Data Terminal Ready).<br>Selects the interface. Printer is configured            |
|         | Interf.=P     | arallel             | either for parallel. Ethernet or optional                                             |
|         | Interf.=S     | erial               | serial connection or in automatic change for the parallel or the optional serial      |
| D. "    | D (( 0        |                     | interface (Shared).                                                                   |
| Buffer  | Buffer=0      |                     | Selects the size of the interface buffer.                                             |
|         | Buffer=3      |                     |                                                                                       |
|         | Buffer=64 KB  |                     |                                                                                       |
|         | Buffer=96 KB  |                     |                                                                                       |
|         | Buffer=128 KB |                     |                                                                                       |
|         | Buffer=160KB  |                     |                                                                                       |
|         | Buffer=1      |                     |                                                                                       |
|         | Buffer=2      |                     |                                                                                       |
|         | Buffer=2      | 200KB               |                                                                                       |

|         | ETH-INT          |           | Octe           | its 1-4<br>255 | Input of the IP address of the printer<br>This menu level offers the possibility to<br>set the IP address, which is divided into<br>four digit groups (octet 1 to 4).                                                                                            |
|---------|------------------|-----------|----------------|----------------|----------------------------------------------------------------------------------------------------|
|         |                  | Gateway   | Octe<br>0 to : | ts 1-4<br>255  | Input of the Gateway address of the printer.                                                                                                    |
|         |                  |           | Octe<br>0 to : | ts 1-4<br>255  | Input of the Subnet mask address of the printer.                                                                                                    |
|         |                  | IP Get M  | DHC            | <b>P</b> BOOTP | Selects the way of administrating the IP                                                                                                    |
|         |                  |           | Stati          | _              | address.                                                                                                    |
|         |                  |           | <u>Off</u>     | On             | Specifies whether a banner page is to be printed out, when using the LPD/LPR protocol.                                                                                                    |
|         |                  | EthSpeed  | Auto           | o-Sense        | The transmission speed is detected automatically.                                                                                                    |
|         |                  |           | 10M            | bit Half       | Sets the transmission speed to 10 MBit half duplex per second.                                                                                                    |
|         |                  |           | 10M            | bit Full       | Sets the transmission speed to 10 MBit full duplex per second.                                                                                                    |
|         |                  |           | 100            | /bit Half      | Sets the transmission speed to 100 MBit half duplex per second.                                                                                                    |
|         |                  |           | 100            | /bit Full      | Sets the transmission speed to 100 MBit full duplex per second.                                                                                                    |
| CG-Tab  | <u>Graphic</u> D | LL Italic |                |                | Only available for Epson<br>LQ-2550/LQ-2170 emulation. Either the<br>Epson character set Italics or the IBM<br>graphics character set or a DLL<br>(download) character set, as defined<br>before, can be activated in the code<br>range from hex. A0 to hex. FE. |
| CharSet | <u>Extended</u>  | Standard  |                |                | Selects the IBM standard characters or the extended IBM characters.                                                                                                    |
| Country | E-USASCII        | E-France  |                | E-German       | Selects the national character set. These                                                                                                    |
|         | E-UK             | E-Denmark | c I            | E-Sweden       | character sets can be used according to                                                                                                    |
|         | E-Italy          | E-Spain I |                | E-Japan        | the selected emulation.                                                                                                    |
|         | E-Norway         | E-Denmark | c II           | E-Spain II     |                                                                                                    |
|         | E-L.America      | E-Korea   |                | E-Legal        | ]                                                                                                    |
|         | ISO8859-1        | ISO8859-1 | SAP            | ISO8859-2      |                                                                                                    |
|         | ISO8859-5        | ISO8859-7 |                | ISO8859-9      |                                                                                                    |
|         | ISO8859-15       | ELOT-928  |                | BRASCII        | 1                                                                                                    |
|         | Abicomp          | Roman8    |                | US-ASCII       |                                                                                                    |
|         | French           | German    |                | Italian        |                                                                                                    |
|         | Swedish          | Norwegian |                | Spanish        |                                                                                                    |
|         | Portuguese       | Greek DEC | >              | Cro-ASCII      |                                                                                                    |

|          | Coax/Twinax     | Table 437    | New-437     |                                                                          |
|----------|-----------------|--------------|-------------|--------------------------------------------------------------------------|
|          | Table 737       |              | Table 850   | -                                                                        |
|          |                 | 775 Baltic   |             | -                                                                        |
|          | New-Dig 850     | Table 851    | Table 852   | -                                                                        |
|          | Table 857       | Table 858    | Table 860   | -                                                                        |
|          | Table 861       | Old-Code 860 | Table 863   | _                                                                        |
|          | Flarro 863      | Table 865    | 865 Hebrew  | _                                                                        |
|          | Table 866       | 866 Bulgaria | 866 Ukraine |                                                                          |
|          | 866 Kazakhst    | Kamenicky    | Mazovia     |                                                                          |
|          | Siemens Turk    | DEC Turkish  | Table 1250  |                                                                          |
|          | Table 1251      | Table 1252   | Table 1253  |                                                                          |
|          | Table 1254      | Table 1257   |             |                                                                          |
| SI.Zero  | SI.Zero=Off     | SI.Zero=On   | I           | Selects if normal zero (0) or the slashed                                |
|          |                 |              |             | zero (Ø) is printed.                                                     |
| AutoCR   | <u>On</u> Off   |              |             | Switches the automatic carriage return on                                |
|          |                 |              |             | or off after receiving the signal LF (line                               |
| AutoLF   | <b>Off</b> On   |              |             | feed).<br>Switches the automatic line feed (LF) on                       |
| AUIOLF   |                 |              |             | or off after receiving the signal CR                                     |
|          |                 |              |             | (carriage return).                                                       |
| Menlock  | <u>Off</u> Menu | All          |             | With MenLock=Off, all functions and                                      |
|          |                 |              |             | settings are accessible without restriction                              |
|          |                 |              |             | in Online, Offline and Setup mode.                                       |
|          |                 |              |             | If MenLock=Menu is activated, all                                        |
|          |                 |              |             | functions and settings are still accessible                              |
|          |                 |              |             | in Online and Offline mode, however, in                                  |
|          |                 |              |             | Setup mode you can only access the                                       |
|          |                 |              |             | parameter groups Adjust (setting the print                               |
|          |                 |              |             | head gap [Head], top of form [TOF] and                                   |
|          |                 |              |             | tear position [Tear]), Paperway (setting                                 |
|          |                 |              |             | the paper path), Font (setting the font)                                 |
|          |                 |              |             | and the character spacing (CPI), while                                   |
|          |                 |              |             | access to Menu mode (Menu key) is                                        |
|          |                 |              |             | disabled.                                                                |
|          |                 |              |             | If you select MenLock=All, you can access the Online/Offline, Load/Park, |
|          |                 |              |             | Paper and Paper Feed (LineFeed/Form                                      |
|          |                 |              |             | Feed, / ) functions in Online and Offline                                |
|          |                 |              |             | mode while Setup mode is disabled.                                       |
|          |                 |              |             | In this case, the Setup menu can only be                                 |
|          |                 |              |             | called up by holding the key Setup while                                 |
|          |                 |              |             | switching on the printer.                                                |
| Language | English (       | German Fre   | nch Italian | The menu can be shown in six                                             |
|          |                 | urkish       |             | languages.                                                               |
| <b>D</b> | · ·             |              |             |                                                                          |
| Paper    | Single TrF      | ront TrRear  | PullTr      | Selects the paper parameters Formlen                                     |
|          |                 |              |             | (form length), FormAdj (first printing                                   |
|          |                 |              |             | position/TOF) separately for each paper source in the current menu.      |
|          |                 |              |             | source in the current menu.                                              |

| Formlen  | Lines         | =6 – 144<br>Default 6LPI = 66 | Sets the form length via line formats.<br>Please note that the adjustment in Lines<br>depends on the selected LPI. For<br>example 8 LPI at a selected line number<br>of 96 lines results in a form length of 12<br>inches (96lines/[8lines/inch]) = 12 inches.<br>The selectable range is between 3 and 21 |
|----------|---------------|-------------------------------|----------------------------------------------------------------------------------------------------|
|          |               |                               | inches, i.e. for 2 LPI from 6 to 42 lines<br>and for 12 LPI from 24 to 262 lines.<br>If the form length is set it will not be<br>changed by changing the LPI later on.                                                                                                    |
|          | Standard      | No format                     | Selects the form length by standard                                                                                                    |
|          |               | DIN A3 (420 mm)               | formats. Using Standard, different paper formats can be selected directly, e.g. DIN                                                                                                    |
|          |               | DIN A4 (297 mm)               | A4, Legal, Letter.                                                                                                    |
|          |               | DIN A5 (210 mm)               | The Menu indicates No format if a value<br>is selected by the Line function or ESC                                                                                                    |
|          |               | DIN B5 (250 mm)               | sequences, which does not correspond to                                                                                                    |
|          |               | DIN B6 (176 mm)               | a standard format.                                                                                                    |
|          |               | DIN C6 (162 mm)               |                                                                                                    |
|          |               | Executive 10.5"               |                                                                                                    |
|          |               | Letter 11"                    |                                                                                                    |
|          |               | Fanfold 12"                   |                                                                                                    |
|          |               | Legal 14"                     |                                                                                                    |
| FormAdj  | FormAdj=0 -   | 134/72"                       | Sets the first print position of a form in                                                                                                    |
|          | Default 12/72 | 2"                            | n/72 inch, separately adjustable for each paper path.                                                                                                    |
| Autotear | ViewTear =C   | Dff                           | The auto tear function or the auto view                                                                                                    |
|          | View=1s/3s/6  | 6s                            | function can be selected as desired.<br>When auto view is switched on, the last                                                                                                    |
|          | Tear=1s/3s/6  | )s                            | printed text is visible. As soon as data is                                                                                                    |
|          | Tear at TOF   |                               | received the paper moves to the "normal"<br>print position. After printing the printer<br>waits for the given interval to bring the<br>paper once more to the auto view<br>position.                                                                                                    |
|          |               |                               | The paper is in the tear off position when<br>auto tear is switched on, the perforation of<br>the positioned at the tear off edge of the<br>printer. If data is received, the paper<br>returns to the normal print position. After                                                                         |
|          |               |                               | printing, the printer waits for the given<br>interval to bring the paper once more to<br>the tear off position. If the tear off edge<br>does is not aligned with the perforation of<br>the paper then this can be corrected.                                                                               |
| Width    | Width=13.6I   | nch                           | Selects the line length in inches. With the setting of 8 Inch, the printer operates like                                                                                                    |

|          | Width=8Inch                         | a printer with a width of only 8 inches.                                                                         |
|----------|-------------------------------------|----------------------------------------------------------------------------------------------------|
|          | Width=13.2Inch                      |                                                                                                    |
| Eject    | Eject=Top                           | This is valid for single sheet mode only. It                                                                     |
|          | Eject=Front                         | controls the exit direction of the friction sheet paper.                                                         |
| Barcode  | <u>Off</u> On                       | With this function selected it is possible to<br>print different barcodes and LCP (Large<br>Character Printing). |
| Barmode  | Unsecured                           | Allows printing of normal characters on                                                                          |
|          | Secured                             | the left and right of the barcode.                                                                               |
| FFmode   | <u>Off</u> On                       | Specifies whether a form feed is to be performed when the paper reaches the top print line.                      |
| LeftMrg  | LeftMrg= <u>0</u> - 134/10"         | The left print margin can be set to a fixed value.                                                               |
| RightMrg | RightMrg=2 - <u><b>136</b></u> /10" | The right print margin can be set to a fixed value.                                                              |

#### 5.4.2 Advanced Menu

| Advanced |                                      |                                                                                                    |
|----------|--------------------------------------|----------------------------------------------------------------------------------------------------|
| Menu     | Valid Settings                       | Function                                                                                                    |
| ASCII80  | 8 inch wide print of test pattern    | To check operational readiness, your<br>printer contains a self-test routine which<br>allows testing of the printer                                                                                                    |
| ASCII136 | 13.6 inch wide print of test pattern | <ul> <li>configuration, the print quality and<br/>correct operation of your printer</li> </ul>                                                                                                    |
| H-Dump   |                                      | With the interface test<br>(Hex-Dump/H-Dump) you can test data<br>transmission from the computer to the<br>printer. During this test, the data from the<br>computer is printed out in two columns.<br>The text in the left column is printed in<br>hexadecimal format and in the right<br>column in ASCII format.                                                             |
| Formlen  | <u>12"</u> 11"                       | The Formlen function allows you to set<br>the basic (default) form length to meet<br>your requirements. 11 inches are usual<br>in the USA, as opposed to 12 inches in<br>Europe.                                                                                                    |
| Paphand  | PhysIm PhysIm= <u>0</u> - 30/10"     | Permanent (physical) setting of the left<br>margin. This parameter cannot be<br>changed by emulation dependent<br>margin settings. Margin setting values<br>entered by ESC sequences are added to<br>the PhysIm.                                                                                                    |
| CX-bid   | CX-bid=OFF                           | CX-bid=ON sets the parallel interface of<br>the printer to bidirectional mode (IEEE<br>1284, Nibble mode), e.g. for Windows<br>Plug & Play.<br>CX-bid=OFF sets the interface to<br>compatibility mode in order to ensure<br>reliable operation with special external<br>boxes.                                                                                                |
| Wrap     | <u>Wrap=On</u><br>Wrap=Off           | <ul> <li>Wrap=On: If more characters than can<br/>be printed are transmitted per line, the<br/>characters which cannot be printed on<br/>this line are printed at the beginning of<br/>next line.</li> <li>Wrap=Off: If more characters than can<br/>be printed are transmitted per line, the<br/>characters which cannot be printed on<br/>this line are cut off.</li> </ul> |
| Sound    | Sound=On                             | When Sound=On, a beep is generated                                                                                                    |
|          | Sound=Off                            | every second to notify that paper is empty                                                                                                    |

| Pap.back | Pap.back=normal    | Pap.back=normal is the standard for                                           |
|----------|--------------------|-------------------------------------------------------------------------------|
|          | Pap.back=dark      | normal paper.                                                                 |
|          |                    | Pap.back=dark can be set to process                                           |
|          |                    | paper with a grey back.                                                       |
|          |                    | Paper with a completely black back side                                       |
|          |                    | cannot be used if the ink is                                                  |
|          |                    | carbon-based. However, the printer can                                        |
|          |                    | handle aniline- based black paper<br>(undefined colors).                      |
| Hvy Form | HvyForm=ON         | If you set HvyForm=ON, the printer                                            |
|          |                    | prints the same line twice at double                                          |
|          | HvyForm=OFF        | strike. This setting ensures that copy                                        |
|          |                    | paper produces optimum results.                                               |
| SerialN  | factory set        | With the SerialN function you have the                                        |
|          |                    | possibility to change the 12 digit serial                                     |
|          |                    | number of the printer. The number can                                         |
|          |                    | be written with any ASCII character                                           |
|          |                    | between hex 20 and hex 7E.                                                    |
|          |                    | LED Panel: The Serial Number cannot                                           |
|          |                    | be set via menu instead you need to use                                       |
|          |                    | the WebPanel                                                                  |
| AssetN   | 10 digits empty    | With the AssetN function you have the                                         |
|          |                    | possibility to change the 10 digit asset                                      |
|          |                    | number of the printer. The number can                                         |
|          |                    | be written with any ASCII character                                           |
|          |                    | between hex 20 and hex 7E.                                                    |
|          |                    | LED Panel: The Asset Number cannot                                            |
|          |                    | be set via menu instead you need to use                                       |
|          |                    | the WebPanel                                                                  |
| GrSpeed  | GrSpeed=Normal     | This parameter allows improved Graphic                                        |
|          | GrSpeed=High       | Speed independently to the driver. It affects only the print speed of graphic |
|          |                    | printouts at 180 x 180 dpi.                                                   |
| Jobcntl  | Jobcntl=On         | This parameter activates the printer                                          |
|          |                    | language PJL (Printer Job Language) in                                        |
|          | <u>Jobcntl=Off</u> | Connection with the internal Ethernet                                         |
|          |                    | interface (ETH-INT) or the external                                           |
|          |                    | TallyCom III interface (ETH-EXT).                                             |
| UltraDr  | <u>UltraDr=on</u>  | Ultra Draft=on, speeds up 17.1 and 20                                         |
|          | UltraDr=off        | cpi. Precondition is HS-Draft needs to be                                     |
|          |                    | activated                                                                     |

### 5.5 Display messages

If the printer detects an internal fault or user error or if it expects you to do something, a message will appear in the LC display (LED's display message reference below table 5.6.1). It also displays the status during an operation (e.g. **Initializing**). Below you will find a list of messages with brief descriptions of each message.

| LED Messages Error/Power ON      | Online               | Tractor  | Speed      | Pap.Out        | Power/Err.    |
|----------------------------------|----------------------|----------|------------|----------------|---------------|
| Hardware Alarm                   | blink                | blink    | blink      | blink          | blink         |
| Switch Paper lever (interm beep) | Off                  | normal   | normal     | blink          | blink         |
| Paper Width Error                | blink                | off      | blink      | blink          | blink         |
| EEPROM Error                     | blink                | blink    | off        | blink          | blink         |
| Serial Interface Error           | blink                | blink    | blink      | off            | blink         |
| "Printhead Hot" Message          | blink                | off      | off        | blink          | blink         |
| "Check Ribbon" Message           | blink                | off      | off        | off            | blink         |
| Serial Boot Mode                 | on                   | on       | off        | on             | Off           |
| Parallel Boot Mode               | on                   | off      | off        | on             | off           |
| RAM Error                        | off                  | on       | on         | on             | off           |
| Missing FPGA                     | off                  | on       | on         | on             | on            |
| Monitor Mode for ROM<br>Debugger | on                   | on       | on         | off            | off           |
| Wrong Header (temporary)         | on                   | off      | off        | off            | off           |
| Sensor Controller (ST8) Error    | off                  | off      | on         | on             | off           |
| Firmware Download Is<br>Running  | One lit L<br>are off | ED is mo | oving arou | ind in a circl | e, the others |

#### 5.5.1 Messages LED Panel

# 5.5.2 Messages LCD Panel

| LCD Messages                                                                                              | Meaning                                                                                            |  |
|----------------------------------------------------------------------------------------------------|----------------------------------------------------------------------------------------------------|--|
| Eject error                                                                                               | The printer cannot eject the paper/advance it to park position.                                    |  |
| Hardware Alarm                                                                                            | Internal hardware error, contact your dealer or service technician.                                |  |
| Head hot                                                                                                  | The print head is too hot. The printer will reduce its print speed.                                |  |
| Initializing                                                                                              | This message appears during the printer's initializing phase after switching on the printer.       |  |
| Load error                                                                                                | The printer fails to load the paper.                                                               |  |
| Loading default                                                                                           | Factory defined parameters will be reloaded in all available menus after switching on the printer. |  |
| Load paper from The printer has detected paper end d operation/printer was switched on with no pa loaded. |                                                                                                    |  |
| Parity error                                                                                              | A parity error during data transmission is indicated.                                              |  |
| Park position                                                                                             | Printer was switched on with no paper loaded.                                                      |  |
| Press any key                                                                                             | The user is requested to press any key.                                                            |  |
| Selftest                                                                                                  | After power-on, the printer executes a short hardware self-test.                                   |  |
| Tear Paper off                                                                                            | The user is requested to tear off paper which has been advanced to the tear.                       |  |
| Switch Paper Lever Choose correct paper path. Turn paper lever                                            |                                                                                                    |  |

# 6 Web Panel and Internal Ethernet Interface

### 6.1 Summary

#### 6.1.1 Introduction

It is assumed you have the following:

- ◆ A working knowledge of your network system and related utilities.
- Access to the supervisor or administrator account as a network administrator.

#### 6.1.2 Supported Environments

The built-in network interface supports the following platforms and protocols:

- ◆ Microsoft® Windows® NT 4.0, 2000, XP,7,8, Server 2003/2008/2012
- ◆ Linux Red Hat®, SuSE®
- ◆ Unix® Sun Solaris®, HP-UX®, IBM AIX®
- ◆ TCP/IP, HTTP, LPR/LPD

#### 6.1.3 Network Interface and Cabling

The printer requires:

- ◆ Ethernet 10Base-TX or 100Base-TX interface.
- ◆ Category 5e or 6 Ethernet cable with RJ-45 socket connectors.

#### 6.1.4 Connecting the Printer

Connect the Ethernet cable to the network interface port RJ-45 connector on the rear center of the printer.

#### 6.1.5 Network Interface Status

There are two status lights (LEDs) next to the RJ-45 connector on the rear panel.

- Right green light (Link Status) is solid: This shows the printer is connected to the network.
- Right green light is blinking: Shows network activity.
- Left yellow light (Duplex Status) is solid: Shows network interface is in full duplex mode.

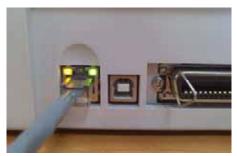

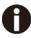

Unless the link status light is green, the printer will not be able to connect to the Network.

# 6.2 IP Configuration

#### 6.2.1 Network IP Configuration

The network interface of the printer requires an IP address.

There are several ways to assign an IP address to the printer:

- DHCP (A Dynamic Host Configuration Protocol server assigned IP address.)
- Static (An IP address obtained from your network administrator added to the printer manually.)
- ◆ BOOTP (Bootstrap Protocol server assigned IP address.)

#### 6.2.2 Assigning the IP Address

If the printer menu is locked, please see the 4.2.5.

1. Automatic DHCP IP address assignment:

- ◆ Press <Setup>, then <Menu>.
- ◆ Press <Next> until the I/O selection appears. Select <I/O>.
- ◆ Press <Next> until the ETH-INT selection appears. Select <ETH-INT>.
- ◆ Press <Next> until the IP Get M selection appears. Select <IP Get M> Select <DHCP>.
- Verify that your printer was assigned an IP address by printing the "Current Settings" configuration page or in the operator page menu.

configuration page or in the operator panel menu.

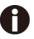

- 1) At power-up, the printer network interface broadcasts a DHCP request for an IP address. If a DHCP server is present, the request will be processed, and an IP address will be returned to the printer network interface. Upon receipt of the IP address, the printer accepts and uses this new IP address (and subnet mask, and default gateway, if any).
- Once an IP address has been assigned, the printer network interface will no longer broadcast DHCP requests. The printer will broadcast a DHCP request each time you turn on the printer.
- The DHCP server may grant a temporary IP address, called a temporary lease or temporary reservation, which expires later, or may grant a permanent or unlimited time lease or reservation, which does not expire.
- 4) Devices such as the printer that are granted a temporary lease will be notified before the lease expires and asked if they would like to extend the lease. The printer network interface will continue extending its lease indefinitely (unless prohibited by your DHCP server configuration), and thus maintain a consistent IP address.
- 5) If the printer is not turned on or is not connected to the network when the DHCP server is sending requests to extend the lease, the lease will not be extended. The DHCP server will cancel the lease and may assign the IP address to another device. Therefore, it is highly recommended to explicitly specify the printer lease as permanent or unlimited in your DHCP server configuration.

- 2. Static assignment using the operator panel:
- Press < Setup >, then < Menu >.
- ◆ Press < Next > until the I/O selection appears. Select < I/O >.
- ◆ Press < Next > until the ETH-INT selection appears. Select < ETH-INT >, then< IP Addr >

Enter the value for Octet 1by pressing < OCTET 1 >. Use the forward and backward arrows to increment/decrement the number. When finished with each entry press
Set > which will set the currently displayed value. To exit out without changing the value press < Exit >. Enter the Octet 2 value in the same way, pressing < OCTET 2 >. To get to Octet 3 and Octet 4, select < Next > and then select <OCTET 3> and < OCTET 4 >.
Enter the default Gateway and Subnet mask in the same way. < Gateway > is available from the screen you are returned to. Press < Next > to select < Subnet >.

- ♦ Enter the IP address get method under the selection <IP Get M>. Select <Static>.
- 3. BOOTP IP address assignment:
- ◆ Press <Setup>, then <Menu>.
- ◆ Press <Next> until the I/O selection appears. Select <I/O>.
- ◆ Press <Next> until the ETH-INT selection appears. Select <ETH-INT>.
- ◆ Press <Next> until the IP Get M selection appears. Select <IP Get M> Select <BOOTP>

◆ Obtain the Ethernet MAC address by printing the "Current Settings" configuration page, Turn off printer.

- Configure your BOOTP server with desired IP address and MAC address.
- ◆ Turn on printer.

◆ Verify that the printer network interface received an IP address by printing the "Current Settings" configuration page or in the operator panel menu.

# 6.3 WebPanel

#### 6.3.1 Introduction

WebPanel is an intuitive browser interface that allows you to remotely manage your network attached printer. From WebPanel, you can do virtually everything you can do from the printer's control panel.

In addition, WebPanel provides full access to all of the TallyCom networking features. Before using WebPanel, you must configure your printer with an IP address, using one of the three methods discussed in the Assigning the IP Address section above.

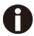

# The screenshots that are used in this document to demonstrate the functionality may vary depending on the printer model.

#### 6.3.2 Web Browser

WebPanel is accessed from the printer through a web browser, i.e.Internet Explorer, Firefox, etc. The browser needs to be configured with cache and history empty, and the browser set up to check for new pages every time, to insure that connections to WebPanel will produce the latest data.

WebPanel does not work through a proxy server. Therefore, the web browser must be setup to NOT use the Proxy Server for local IP addresses.

**Disclaimer**: Dascom WebPanel runs in conjunction with third party software, notably web browsers, which are designed to run independently of the Dascom software. Dascom cannot control the third party output or how it behaves from release to release. The above browser versions have been tested with WebPanel and while there is full functionality, there will undoubtedly be visual differences and anomalies between products and versions with which Dascom has no control.

#### 6.3.3 Access to WebPanel

Once an IP address has been set up, you can access WebPanel by typing the printer's IP address into your browser address box.

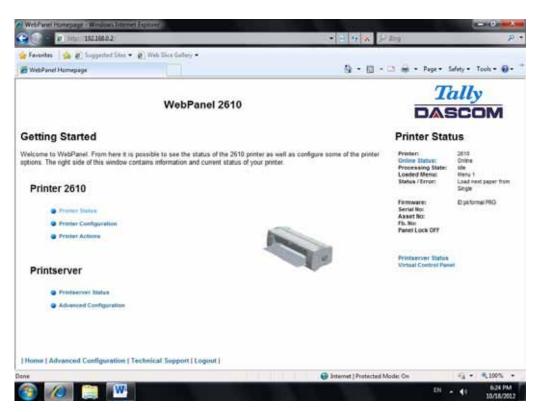

The current status of your printer is displayed on the right hand side of the screen. This is refreshed every 20 seconds, whenever you refresh the page or click Printer Status. The left side allows you to query the printer, configure it and access network options.

# If you try to access the printer after power on the printer it may last up to one minute until the printer is visible in the network.

#### 6.3.4 Printer Status

Selecting this option refreshes the status display. Displayed on this page are:

- Processing state
- Loaded menu
- Error state
- Firmware level
- ♦ Serial number
- Asset number
- Panel lock status

Options to change the Online / Offline state, network configuration and the virtual control panel for your printer are all accessed from this page.

#### 6.3.5 Printer Configuration

Selecting this option allows you to configure specific parameters in the printer. When one of these menu options is selected, a new page will load showing the options which can be viewed or modified.

| A He SKIMAD                                                | • 12 19 A 22 Bar                                                                                                    |  |  |
|------------------------------------------------------------|----------------------------------------------------------------------------------------------------|--|--|
| fandar 🙀 🖉 begendeline + 🖉 markie fains + :                | 월 + 월 + 그 홈 + Pipt+ Seldy+ Tools+ 용                                                                                                    |  |  |
|                                                            | Tally                                                                                                    |  |  |
| WebPanel 2610                                              | DASCOM                                                                                                    |  |  |
| Configurations                                             | Printer Status                                                                                                    |  |  |
| Salect From The Options Below                              | Presses<br>Control Electron<br>Recommendance Electron<br>Control Name<br>Control Name<br>Statust / Electron<br>Long Name<br>Statust / Electron |  |  |
| · First                                                    | Permanye Distribute 1965<br>Sarial Ko<br>Asarat Ku<br>Pu Ku<br>Panal Lock 197                                                                  |  |  |
| # Forma                                                    |                                                                                                    |  |  |
| Katop Manu                                                 | Strandsonove Stative<br>Virtual: Current Manati                                                                                                |  |  |
| @ Privater                                                 |                                                                                                    |  |  |
| @ Codes                                                    |                                                                                                    |  |  |
| Configurations                                             |                                                                                                    |  |  |
| @ Santai IXO                                               |                                                                                                    |  |  |
|                                                            |                                                                                                    |  |  |
|                                                            |                                                                                                    |  |  |
|                                                            |                                                                                                    |  |  |
| Home   Advanced Configuration   Technical Support   Logost |                                                                                                    |  |  |
|                                                            | 🕒 Internet   Protectual Mada: Co. 4/2 - 4/3005                                                                                                 |  |  |

Example 1

Changing the dropdown menu option.

In this example, we are modifying the selected font to a different font. Select "Font". A new page appears.

| farmilian 🙀 🖉 happented liber | • F matter telep +         |                       |                                                                              |
|-------------------------------|----------------------------|-----------------------|------------------------------------------------------------------------------|
| WebPard Homepage              |                            | 5 + E + I + H + H + H | uhiy+ 7001+ 😝                                                                |
|                               | WebPanel 2610              |                       | ally<br>SCOM                                                                 |
| e<br>eren<br>Den<br>Tak       | First                      | Printer Stat          | 2015<br>George<br>Hite<br>Here 1<br>Loop anger Kun<br>Singe<br>Egithema 2005 |
| nee   Advanced Configuration  | Technical Support [Legout] |                       |                                                                              |

Select the Font dropdown menu and choose the new font. Select "Send".

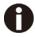

- 1) Changes are not applied until "Send" is selected.
- 2) To reset the changed value to the prior value, select "Refresh" instead of "Send".
- 3) To return to the prior page without applying the change, select "Back".

#### Example 2

Changing an entered value menu option.

In this example, we are modifying the selected form length to a different form length. Select "Forms". A new page appears:

| · · · ·                                                                                                    |                                                                                                    |                         | • 12 + × 1 P = +                                                                                                    |                                                             |
|----------------------------------------------------------------------------------------------------|----------------------------------------------------------------------------------------------------|-------------------------|----------------------------------------------------------------------------------------------------|-------------------------------------------------------------|
| Familia () By Proprint St                                                                                                    | e • grj tan tha talay • .                                                                                                    |                         | 5 * 6 * 3 # * for                                                                                                    | Tahly + Tools + 😝                                           |
|                                                                                                    | We                                                                                                    | bPanel 2610             |                                                                                                    | ally<br>SCOM                                                |
|                                                                                                    |                                                                                                    | Forms                   | Printer Sta                                                                                                    | Jus<br>Jus<br>Dame                                          |
| ng<br>M<br>Manan<br>Manan<br>M | U U men (m)<br>SLP (m)<br>U Black (m)<br>0 (n) USC<br>USC (22-100)<br>Veral Face-OF(m)<br>USC (22-100)<br>Veral Face-OF(m)<br>USC (22-100)<br>USC (22-100)<br>Veral Face-OF(m)<br>USC (22-100)<br>USC (22-100)<br>USC | 0 Lose<br>66            | Control 1997-00<br>Receiving Some<br>Landerd Same<br>Sector Same<br>Sector Same<br>Permanent<br>Permanent<br>Perm | i Ma<br>Manu 1<br>Lind Anni Jagar Ayn<br>Daga<br>Dathona MG |
| tautus Frank.<br>1999.g<br>Natiof                                                                                                    | 13 y. any<br>8 vis av<br>8 Santest<br>Later 11° •                                                                                                    | 0 Line .<br>56 '9, 112" |                                                                                                    |                                                             |
| Nuður Huan<br>Heinig<br>Hafnig                                                                                                    | 12 (9.20)<br>9 NB.W                                                                                                    |                         |                                                                                                    |                                                             |
| under gift                                                                                                    | * Sandart<br>Lation 11" •                                                                                                    | 10 Lans<br>16 (m. 152   | 12                                                                                                    |                                                             |
| have   Advanced Configuration                                                                                                    | n   Technical Sopport   Lopout                                                                                                    |                         |                                                                                                    |                                                             |
| A second second second second                                                                                                    |                                                                                                    |                         | Estemat   Protochad Made On                                                                                                    | 15 - 4,300%                                                 |

Select the Form Length field by highlighting the contents of the box and enter the new form length.

The acceptable parameters are listed to the right of the field. Select "Send".

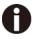

1) Changes are not applied until "Send" is selected.

- 2) If the entered value is out of range of the acceptable parameters, the previous value will be re-instated.
- 3) To reset the changed value to the prior value, select "Refresh" instead of "Send". To return to the prior page without applying the change, select "Back".
- 4) The default name is "conf.cfg", but it can be renamed. Saving the file to disk. This will allow it to be transferred to other printers using the "Send Configuration To Printer" option on the actions web page.

#### 6.3.6 Printer Actions

Selecting the Printer Actions link will produce a page with a list of actions that can be performed on the printer.

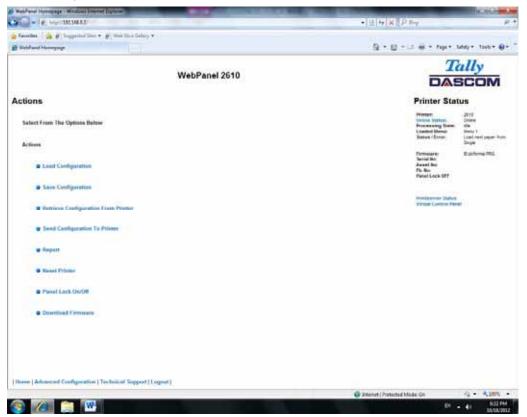

### 6.3.7 Load Configuration

Loads the settings stored in a menu into the printer as the current settings. When the Load Configuration link is selected, the following page will be displayed:

| anda 🗿 🖉 happind bei + 🖉 i           | nai theo Gelosy 👻 -  |                                                                                                    |
|--------------------------------------|----------------------|----------------------------------------------------------------------------------------------------|
| Valid and Homegage                   |                      | 🖞 + 🔯 + 💷 🖷 + Topan Salay + Toolan 🕯                                                                  |
|                                      | WebPanel 2610        | Tally<br>DASCOM                                                                                       |
|                                      |                      | Printer Status                                                                                        |
| r Larigunites                        | Load Configuration   | Presenter<br>Continue Batters<br>Presenter<br>Senters (Street<br>Senters (Street)<br>Senters (Street) |
|                                      | Reference<br>Block   | Fernsearce Explorme MIG<br>Sector No.<br>Asset No.<br>Press Lock 197                                  |
|                                      |                      | Providantivos Idativa<br>Virtual Contrar Param                                                        |
|                                      |                      |                                                                                                    |
|                                      |                      |                                                                                                    |
|                                      |                      |                                                                                                    |
|                                      |                      |                                                                                                    |
|                                      |                      |                                                                                                    |
| ne   Advanced Configuration   Techni | and Support [Logout] |                                                                                                    |

Select a menu and confirm your selection by selecting the Send button.

#### 6.3.8 Save Configuration

You can save selected printer settings in up to 5 independent menus. When the Save Configuration like is selected, the following page will be displayed:

|                                 |                             | • 11 47 X 2 P 5-4                                              |                                |  |
|---------------------------------|-----------------------------|----------------------------------------------------------------|--------------------------------|--|
| facelas 🗿 🖉 hopping line 🕈      | gry that this failury +     | B                                                              |                                |  |
| WebParel Homegage               |                             | §•⊡÷⊐ië•tor                                                    | and the second second          |  |
|                                 |                             | 7                                                              | ally                           |  |
|                                 | WebPanel 2610               |                                                                | SCOM                           |  |
|                                 |                             | Printer Sta                                                    | Printer Status                 |  |
| i Cartgunier                    | Save Configuration          | Product<br>Control District<br>Processing Dates                | 2018<br>Oname<br>Menu 1        |  |
|                                 | Send                        | Londord Manua<br>Maturi / Error                                | Lined need pager for<br>Single |  |
|                                 | Balanti                     | Formular of Sector Dec                                         | Esthme/MG                      |  |
|                                 | Back                        | Asset Bus<br>Fis. Bus<br>Partial Lock SPP                      |                                |  |
|                                 |                             | Annuality and an annual training and an annual Constant of the |                                |  |
|                                 |                             |                                                                |                                |  |
|                                 |                             |                                                                |                                |  |
|                                 |                             |                                                                |                                |  |
|                                 |                             |                                                                |                                |  |
|                                 |                             |                                                                |                                |  |
|                                 |                             |                                                                |                                |  |
| ee   Advanced Configuration   1 | factorical Support (Logout) |                                                                |                                |  |
|                                 |                             | Catemat   Protostad Made On                                    | 4 - 4,30%                      |  |

Select a menu. Select send.

6.3.9 Retrieve Configuration From Printer

Selecting this option will save all the printer settings of all menus in a file. Uploading this file to other printers will clone the printer menu settings to the other printer.

When this option is selected, the following will appear (note that the actual image will be browser specific):

| File Down     | load                                                                                                    |
|---------------|----------------------------------------------------------------------------------------------------|
| Do you<br>it? | u want to save this file, or find a program online to open                                                                                                    |
|               | Name: conf.cfg                                                                                                    |
|               | Type: Unknown File Type                                                                                                    |
|               | From: 192.168.0.2                                                                                                    |
|               | <u>Find</u> <u>Save</u> Cancel                                                                                                    |
| 0             | While files from the Internet can be useful, some files can potentially<br>harm your computer. If you do not trust the source, do not find a<br>program to open this file or save this file. <u>What's the risk?</u> |

#### 6.3.10 Send Configuration to Printer

Selecting this option will upload a Configuration File of another printer (see "Retrieve Configuration From Printer"). The complete configuration of this source printer will be transferred to your printer.

To upload the configuration file, first click "Send Configuration To Printer". The following page will be displayed:

|                                         | the state of the state of the s | • [ii] + × P =                                                                           |                    |
|-----------------------------------------|----------------------------------------------------------------------------------------------------|------------------------------------------------------------------------------------------|--------------------|
| Farreiter (1) (2) (2) Supported State = | S are provided .                                                                                                    | 5 - 10 - 11 H - 14-                                                                      | Salaty - Tools - 4 |
|                                         | WebPanel 2610                                                                                                    | 2                                                                                        | ally<br>SCOM       |
|                                         | Land Configuration To Primar<br>on Once the send button is selected, the INs will be transmitted in the primar, This may take a fe<br>relater reset, to do soccessfact and send the file until about the sequence appears.                                                                                                    | Printer St<br>rvanet<br>Onder Indust<br>rvereining tau<br>Landet thrue<br>Stanget (srvan | 2619<br>0194       |
|                                         | Bennen<br>Berland<br>Back                                                                                                    | Rommann<br>Anteria Bar<br>Anteri Bar<br>Planet Lock Ger<br>Hintiger can Tab              | D phirmed BBS      |
| uma   Advanced Configuration (          | Technical Support   Legislet                                                                                                    | Ditama (Protested Mode Co                                                                | fg + 4,100%        |

Us the "Browse" button to find the file to upload. Once the file is selected, click on the "Send" button. It is important to note the warning on this page. There is some delay while the file is transmitted so it is important not to resend or click on the "Send" button until the process is complete.

If the process is successful, the printer will reboot and the following page will be displayed:

| C . K HARDRARD                              |                            | • 121 +r   X    P #+r                                                           |                                                                                                  |
|---------------------------------------------|----------------------------|---------------------------------------------------------------------------------|--------------------------------------------------------------------------------------------------|
| fanda ( 🍙 🖉 bygeind line 👻 🖉 Hint lin       | a Gallary 🐨 -              |                                                                                 |                                                                                                  |
| WebParet Homegage                           |                            | § • 8 • ∞ ⊕ • rqr                                                               | Safety + Tools + 📦 +                                                                             |
|                                             |                            | 2                                                                               | Cally                                                                                            |
|                                             | WebPanel 2610              | DA                                                                              | SCOM                                                                                             |
| ald file, uptrading terminated              |                            | Printer St                                                                      | atus                                                                                             |
|                                             | Bank<br>Primer Action Page | Primari<br>Uniting Hotosi<br>Provinsion (Draw<br>Labora Daniar<br>Status (Drav) | 2010<br>Unitina<br>Unitina<br>Unitina<br>Listad Associational<br>Listad Associational<br>Listage |
|                                             |                            | Providence<br>Sector Res<br>Asset Res<br>Part Lack OFF<br>Part Lack OFF         | D pittered MD                                                                                    |
|                                             |                            | Weinstein Version Antonio Versione Constraint                                   |                                                                                                  |
|                                             |                            |                                                                                 |                                                                                                  |
|                                             |                            |                                                                                 |                                                                                                  |
|                                             |                            |                                                                                 |                                                                                                  |
|                                             |                            |                                                                                 |                                                                                                  |
|                                             |                            |                                                                                 |                                                                                                  |
|                                             |                            |                                                                                 |                                                                                                  |
|                                             |                            |                                                                                 |                                                                                                  |
| non   Advanced Cooligaration   Technical Se | pport [ Logot ]            |                                                                                 |                                                                                                  |
|                                             |                            | Deterret i Protected Mede On                                                    | G . A.M                                                                                          |

0

Since the printer will reboot with successful completion of this action, the user will have to reconnect to the printer through the browser.

#### 6.3.11 Report

Selecting the report link will open up a separate browser window and a report of the printer settings will appear. This functionality is the same as pressing the "Print" option on the control panel of the printer.

#### 6.3.12 Reset Printer

This link does a hard reset of the printer, similar to cycling power. There is no user feedback as to success since the printer is rebooting. Since the printer will reboot with successful completion of this action, the user will have to reconnect to the printer through the browser.

#### 6.3.13 Panel Lock On/Off

This link toggles the panel lock feature of the printer. This option affects the physical control panel on the printer as well as the virtual panel in WebPanel. The state of the option is displayed in the printer status page on the right of the display.

#### 6.3.14 Download Firmware

Through this link it is possible to download firmware updates to the printer. When this link is selected, the follow page will appear:

| <image/> <image/> <complex-block><form><form><text><section-header><section-header><section-header><section-header><form><section-header><form><section-header></section-header></form></section-header></form></section-header></section-header></section-header></section-header></text></form></form></complex-block>                                                                                                    | 2 West and Horneyage Windows Street Egitter                                                                                                    |                             | 16.255                                   | Distant Aug         |
|----------------------------------------------------------------------------------------------------|----------------------------------------------------------------------------------------------------|-----------------------------|------------------------------------------|---------------------|
| <image/> <section-header><section-header></section-header></section-header>                                                                                                    | CO- C HE HE HE HE HE HE HE HE HE HE HE HE HE                                                                                                    | • 11 + 18 Pitty             |                                          | - P.1               |
| <section-header><section-header></section-header></section-header>                                                                                                    | 👷 Fannshan 🔄 🏠 Supported State 🖌 🖉 State Stratisticity 🔹                                                                                                    | And an arrest               |                                          |                     |
| <section-header><section-header></section-header></section-header>                                                                                                    | Mittel Perspect                                                                                                    | 3-8-3#                      | - Page = Safety = Saids                  | - <del>0</del> - (* |
| <section-header><section-header><section-header><section-header><section-header><text><text><text><text><text><text><text><text></text></text></text></text></text></text></text></text></section-header></section-header></section-header></section-header></section-header>                                                                                                    | WebPanel 2610                                                                                                    |                             |                                          |                     |
| <section-header><section-header><text><text><text><text><text><text></text></text></text></text></text></text></section-header></section-header>                                                                                                    |                                                                                                    |                             | DASCON                                   | N                   |
| <text>Maxemp the Photoe France Questing age, there are save thengs to keep an end who updating the photo R data means (). And where a first the save the save the the save questing the photoe R data means (). And the save the save th</text> |                                                                                                    | Prin                        | ter Status                               |                     |
| We have to the Protee Formace Questioned gaps. There are game through to faring on most when updating the private's factor memory.     Processing of the second comparison of the interface memory.     Processing of the second comparison of the interface memory.     Processing of the interface memory.     Processing of the interface memory.     Processing of the interface memory.     Processing of the interface memory.     Processing of the interface memory.     Processing of the interface memory.     Processing of the interface memory.     Processing of the interface memory.     Processing of                                                                                                    | Printer Firmware Download                                                                                                    |                             |                                          |                     |
| The major the protocol to Promite Configurations in the Propose procedure basies in adding new tensions. Once the tensions is a configurations is to formation procedure to reprice and protocol to Promite Configurations in the metric and protocol to Promite Configurations in the metric and protocol to Promite Configuration in the protocol to Promite Configuration in the protocol               |                                                                                                    | Proces                      | a sing Slater Itie<br>d Uniter Itieru 1  |                     |
| The Second Configuration To Private procedure to instance and private configurations.   By set a plance the private in the entries state using the State list. Is the ignt.   All the list has been downloaded to the private. You will temporary loss contact with the private. You whand be able to is actuabilith contact with the private in the ignt.   The first first private loss of drifts the ignt.   In the event of a private loss of drifts the ignt.   The first private loss of drifts the ignt process, receivery must be pediented by the entries? But drifts and version. The podient perivate's contact blacks on Technolog.   Private loss of drifts the private drifts the ignt process.   Configuration of the event of a private loss of drifts and version.   The base first private loss of drifts the private drifts the private drifts of the event of a last tens. The podient perivst is contact blacks of the last tens of drifts and version. The podient perivst is contact Dialocan Technologies and tens of the drifts and version. The podient periods. Contact blacks of the drift and version.                                                                                                    |                                                                                                    |                             |                                          | 11111               |
| The week to pushe the priority of possible that have been the priority is used to be priority. You will appropriorly have contact with the priority. You while be priority if you will approprietly have contact with the priority. You while be priority if you will approprietly have contact with the priority. The been priority if you will approprietly have contact with the priority. The been priority if you will approprietly have contact with the priority. The been priority if you will approprietly if you will approprietly if you will approprietly if you will be priority if you will approprietly if you will be priority if you will be priority. The priority if you will be priority if you will be priority if you will be priority if you will be priority. The priority if you will be priority if you will be priority if you will be priority. The priority if you will be priority if you will be priority. The priority if you will be priority if you will be priority. The priority if you will be priority if you will be priority. The priority if you will be priority if you will be priority. The priority if you will be priority if you will be priority. The priority if you will be priority if you will be priority. The priority if you will be priority. The priority if you will be priority. The priority if you will be priority. The priority if you will be priority. The priority if you will be priority. The priority if you will be priority. The priority if you will be priority. The priority if you will be priority. The priority if you will be priority. The priority if you will be priority if you will be priority. The priority if y             |                                                                                                    | Second Second               | <b>8</b> 4                               | #C                  |
| All the list has been downloaded to the preter, you will support you use a central with the preter. You whad be also to a validable download will be preter with a value<br>in the weet of a procee loss down for "status" faith process, receiving must be preferred by downloading the formeary through the preter at a validable of class barry, and<br>the thermatic and an easy of the status" faith process, the owner where a faith end water. The problem persents, context Descent Technical<br>Depend to essential a status of the and values. The problem persents, context Descent Technical<br>Depend to essential a status of the and values. The problem persents, context Descent Technical<br>Depend to essential as the faith of the problem persents of the method water the problem persents. Context Descent Technical<br>Depend to essential as the status of the and values. The problem persents context Descent Technical<br>Depend to essential of the status of the and values. The problem persents context Descent Technical<br>Depend to essential of the status of the and values. The problem persents context Descent Technical<br>Depend to essential of the status of the status o   | Be sure to place the proter of the online state using the State lint to the right.                                                                           | Pb- No.                     |                                          |                     |
| The Printee Remove Developed proverse proferms who showing on two downingoing is concepting and wranter. This problem persists, context Datacem Technical, Difference Canada Service Service S            |                                                                                                    | rter after several Panel    | LINK OFF                                 |                     |
| The Theorem 2 Conclusions of a series of the conclusion on the dominated with a choice of the and variant. If the postering periods, contact Dalcam Technical<br>Depend to essentiance<br>Confinence<br>Primary Accinese Prayer<br> Increa (Advancial Configuration   Technical Support   Legent                                                                                                    | In the event of a power loss during the "coloral" dash process, recovery must be performed by downloading the formare through the parallel port.             |                             |                                          |                     |
| Home   Advancial Configuration   Technical Support   Logent  <br> Home   Advancial Configuration   Technical Support   Logent  <br>Discuss   Putertal Mode On (4 * 7,200 * 50414)                                                                                                    | His termination are all verified. If you encounter a problem, make sure you are selecting the conect file and version. If the problem persists, contact Date | d checksume, and            |                                          |                     |
| Home ( Advancial Configuration   Technical Support   Legent                                                                                                    | Continue                                                                                                    |                             |                                          |                     |
| Descript (Particled Made On                                                                                                    | Polonye Actions Page                                                                                                    |                             |                                          |                     |
| Descript (Putering Marine Co. (4 + 9,20% + Co. (4 + 9,20% + Co. (4 + 19,20% + Co. (4 + 19,20% + 19,20% + Co. (4 + 19,20% + 10,20% + 10,20% + 10,20% + 10,20% + 10,20% + 10,20% + 10,20% + 10,20% + 10                 |                                                                                                    |                             |                                          |                     |
| Descript (Putering Marine Co. (4 + 9,20% + Co. (4 + 9,20% + Co. (4 + 19,20% + Co. (4 + 19,20% + 19,20% + Co. (4 + 19,20% + 10,20% + 10,20% + 10,20% + 10,20% + 10,20% + 10,20% + 10,20% + 10,20% + 10                 |                                                                                                    |                             |                                          |                     |
| Descript (Putering Marine Co. (4 + 9,20% + Co. (4 + 9,20% + Co. (4 + 19,20% + Co. (4 + 19,20% + 19,20% + Co. (4 + 19,20% + 10,20% + 10,20% + 10,20% + 10,20% + 10,20% + 10,20% + 10,20% + 10,20% + 10                 |                                                                                                    |                             |                                          |                     |
| Descript (Putering Marine Co. (4 + 9,20% + Co. (4 + 9,20% + Co. (4 + 19,20% + Co. (4 + 19,20% + 19,20% + Co. (4 + 19,20% + 10,20% + 10,20% + 10,20% + 10,20% + 10,20% + 10,20% + 10,20% + 10,20% + 10                 |                                                                                                    |                             |                                          |                     |
| Descript (Putering Marine Co. (4 + 9,20% + Co. (4 + 9,20% + Co. (4 + 19,20% + Co. (4 + 19,20% + 19,20% + Co. (4 + 19,20% + 10,20% + 10,20% + 10,20% + 10,20% + 10,20% + 10,20% + 10,20% + 10,20% + 10                 |                                                                                                    |                             |                                          |                     |
| Descript (Putering Marine Co. (4 + 9,20% + Co. (4 + 9,20% + Co. (4 + 19,20% + Co. (4 + 19,20% + 19,20% + Co. (4 + 19,20% + 10,20% + 10,20% + 10,20% + 10,20% + 10,20% + 10,20% + 10,20% + 10,20% + 10                 |                                                                                                    |                             |                                          |                     |
| Descript (Putering Marine Co. (4 + 9,20% + Co. (4 + 9,20% + Co. (4 + 19,20% + Co. (4 + 19,20% + 19,20% + Co. (4 + 19,20% + 10,20% + 10,20% + 10,20% + 10,20% + 10,20% + 10,20% + 10,20% + 10,20% + 10                 |                                                                                                    |                             |                                          |                     |
| Descript (Putering Marine Co. (4 + 9,20% + Co. (4 + 9,20% + Co. (4 + 19,20% + Co. (4 + 19,20% + 19,20% + Co. (4 + 19,20% + 10,20% + 10,20% + 10,20% + 10,20% + 10,20% + 10,20% + 10,20% + 10,20% + 10                 |                                                                                                    |                             |                                          |                     |
| Descript (Putering Marine Co. (4 + 9,20% + Co. (4 + 9,20% + Co. (4 + 19,20% + Co. (4 + 19,20% + 19,20% + Co. (4 + 19,20% + 10,20% + 10,20% + 10,20% + 10,20% + 10,20% + 10,20% + 10,20% + 10,20% + 10                 |                                                                                                    |                             |                                          |                     |
| Descript (Putering Marine Co. (4 + 9,20% + Co. (4 + 9,20% + Co. (4 + 19,20% + Co. (4 + 19,20% + 19,20% + Co. (4 + 19,20% + 10,20% + 10,20% + 10,20% + 10,20% + 10,20% + 10,20% + 10,20% + 10,20% + 10                 |                                                                                                    |                             |                                          |                     |
| 55 M                                                                                                    | (Horne) Advanced Configuration (Technical Support) Logent)                                                                                                   |                             |                                          |                     |
|                                                                                                    |                                                                                                    | Education Protected Made On | 19 · · · · · · · · · · · · · · · · · · · | • 700               |
|                                                                                                    |                                                                                                    |                             |                                          |                     |

After following the directions on this page, select the "Continue" link and the following page is displayed:

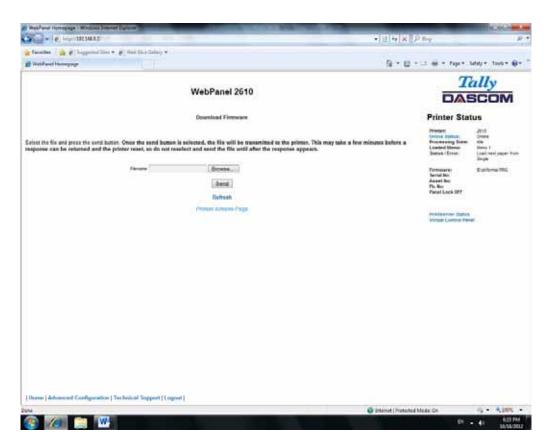

Using the "Browse" button, find the firmware file to download. Once the file is selected, click on the "Send" button. It is important to note the warning on this page. There will be some delay while the file is transmitted so it is important NOT to resend or click on the "Send" button until the process is complete.

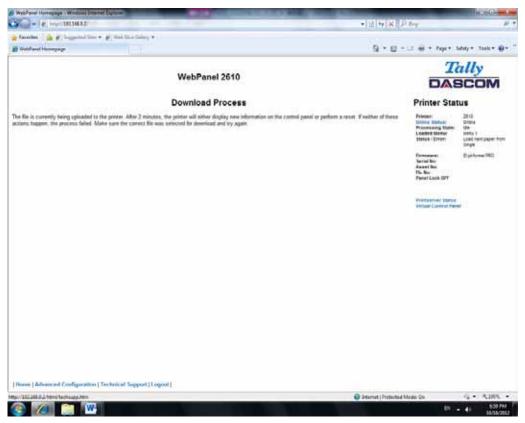

If the process is successful, the printer will reboot and the following page will be displayed:

Since the printer will reboot with successful completion of this action, the user will have to reconnect to the printer through the browser.

#### 6.3.15 TallyCom Status

Selecting this link will replace the information in the Printer Status area with networking information on the printer.

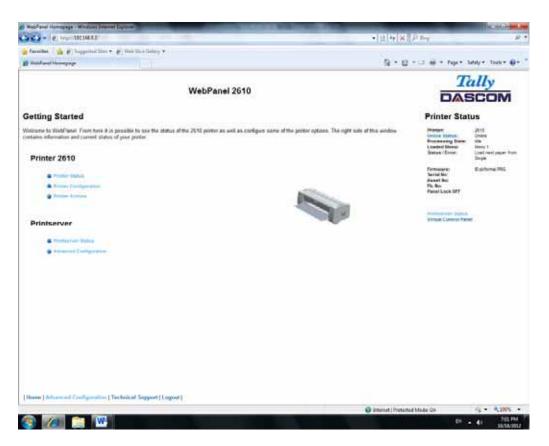

The Name, Contact and Location information is set up from the General link within the Advanced Configuration page.

#### 6.3.16 Advanced Configuration

The Advanced Configuration page allows the user to set up and modify network connectivity information as well as setting up the password, email notification and logical printers. From this page it is also possible to Logout of TallyCom and restart TallyCom. The Administration page looks like this:

| Bitte State Harrages - Window Sterrer Lipiter                                                                                                    | and the second second se |                                                                                                    | and the second second                   |
|----------------------------------------------------------------------------------------------------|----------------------------------------------------------------------------------------------------|----------------------------------------------------------------------------------------------------|-----------------------------------------|
| Carl - R. Humidelman                                                                                                    |                                                                                                    | * 2 * × P**                                                                                                    | <i>н</i> т                              |
| 👷 Farandant 🛛 🚔 🖉 Supported Stree * 🍘 Web Stree                                                                                                    | tutury +                                                                                                    |                                                                                                    |                                         |
| and Merid and Honorysign                                                                                                    |                                                                                                    | 5+0+=++++++++++++++++++++++++++++++++++                                                                         | Salay = Taola = 🖗 = 👘                   |
|                                                                                                    | WebPanel 2610                                                                                                    |                                                                                                    | ally<br>SCOM                            |
| Printserver Administration                                                                                                    |                                                                                                    | Printer Sta                                                                                                    | tus                                     |
| Activ Configuration modifications are activated by<br>a <b>Restart Phintemory</b><br>Control Control Configuration (Control Configuration)<br>Control Control Con |                                                                                                    | Printer:<br>United States and<br>Processing Data<br>Linder States<br>Index (Cross)                              | steru t<br>Loec neit paper fom<br>Dinge |
| Marthatine     Logist of Premiumer                                                                                                    |                                                                                                    | Formation<br>Survey Not<br>Asset Not<br>Pie. No.<br>Press (Joint Control (1997)                                 | 0.945mg/80)                             |
| Restart Production                                                                                                    |                                                                                                    | Productive State                                                                                                |                                         |
|                                                                                                    |                                                                                                    |                                                                                                    |                                         |
|                                                                                                    |                                                                                                    |                                                                                                    |                                         |
| Haroo   Johann wit Cardyaration   Technical Sec                                                                                                    | ind land 1                                                                                                    |                                                                                                    |                                         |
| Dana                                                                                                    | dent Friday (                                                                                                    | Distanced (Protected Mode Cn                                                                                    | Q + 4,005 +                             |
|                                                                                                    |                                                                                                    | the second second second second second second second second second second second second second second second se | 7.02 844                                |

#### 6.3.17 General

The General page sets up the timers and the labels for name, contact and location of the printer.

| fandas ( 🏨 🖉 happilis liter + )                                                                                          | W Hand Taxa Delay a W                       |                                                                                                    |
|----------------------------------------------------------------------------------------------------|---------------------------------------------|----------------------------------------------------------------------------------------------------|
| Weidfard Homegage                                                                                                    |                                             | 월 * 월 * 그 등 * Paper Salaye Toole @                                                                                                    |
|                                                                                                    | WebPanel 2610                               | Tally<br>DASCOM                                                                                                    |
|                                                                                                    |                                             | Printer Status                                                                                                    |
| etsever hane<br>series                                                                                                   | General Settings                            | Present<br>Content particular<br>Present Content<br>Present Content<br>Service Content Content Content<br>Service Content Content Content Content Content<br>Service Content Content Content Content Content Content Content<br>Service Content Content Content Content Content Content Content<br>Service Content Content Con |
| ntaat taine<br>ara Tiner Ir seconda<br>riverti Tiner II seconda<br>alpona Tiner II seconda<br>asonard Tineroi Ir seconda | 0 v.vww<br>0 v.sear<br>0 v.sear<br>0 v.sear | Formulare Excitome IBG<br>Secial No.<br>Asset No.<br>Fis. Ro.<br>Fiscal Lock IPT                                                                                                    |
|                                                                                                    | Send<br>Raines<br>Parch                     | Hereiner-oper Journal<br>Bintoner Converse Parent                                                                                                    |
|                                                                                                    |                                             |                                                                                                    |
| Name   Advancied Configuration   Te                                                                                      | clinical Support (Logost)                   |                                                                                                    |

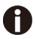

The Print Server Name is by default and can be changed accordingly. This name used for entering into Name Server (DNS/DHCP).

#### 6.3.18 TCP/IP

The TCP/IP Page allows the user to modify the existing TCP/IP information for the printer. After changing the particular parameters, it is necessary to restart TallyCom from the Advanced Configuration page. If the IP Address is changed and the Send button selected you will disconnect from the current session and will need to reconnect at the new IP Address.

|                                                                                                    | Weidanei Horrogiege   Windows Dreine |                           | a section and a section of the section of the secti |
|----------------------------------------------------------------------------------------------------|--------------------------------------|---------------------------|----------------------------------------------------------------------------------------------------|
|                                                                                                    | · · · ·                              | the second second         | • 12 47 × Pary P                                                                                                    |
| <section-header><section-header><section-header><section-header><section-header><section-header><section-header><section-header><section-header></section-header></section-header></section-header></section-header></section-header></section-header></section-header></section-header></section-header>                                                                                                    | 👷 fannika 🛛 🏨 🖉 hopprind libri 🕈     | 🖉 yinni Man Galary 🕶 -    |                                                                                                    |
| Price       Price       Price <td< th=""><th>1 WebParet Humepage</th><th></th><th>🖞 * 🔯 + 🎞 🖷 * Tope* Salay * Toole* 🤀*</th></td<>                                                                                                    | 1 WebParet Humepage                  |                           | 🖞 * 🔯 + 🎞 🖷 * Tope* Salay * Toole* 🤀*                                                                                                    |
| Price     Price                                                                                                    |                                      | WebPanel 2610             | Tally                                                                                                    |
| Pidemes Adagement     Refer     Refer     Ref     Refer     Refer     Refer                                                                                                    |                                      |                           | DASCOM                                                                                                    |
| Proceeding on the second second seco |                                      |                           | Printer Status                                                                                                    |
| P darma Stagenet         Extra 0         Recent of the form of the form o                                         |                                      | TCPNP                     | Pressen 2018                                                                                                    |
| Saves Yeak         102,0001           Balance Yeak         20,200,200             Balance Yeak         Permany Yeak             Balance Yeak         Permany Yeak             Balance Yeak         Permany Yeak             Balance Yeak         Permany Yeak             Balance Yeak         Permany Yeak             Balance Yeak         Permany Yeak             Balance Yeak         Permany Yeak             Balance Yeak         Permany Yeak             Balance Yeak         Permany Yeak             Balance Yeak         Permany Yeak             Balance Yeak         Permany Yeak             Balance Yeak         Permany Yeak             Balance Yeak         Permany Yeak             Balance Yeak         Permany Yeak                                                                                                    | IF ADDIES Addgement<br>IF ADDIes     |                           | Programming Source: vite<br>Langebook Manama<br>Materian / Circuit - Landi randa pagane Prom                                                                                                    |
| Items         According to the first of the second in the second in                                 |                                      |                           | Fernance Estimated                                                                                                    |
| Party         Management (Special Special Spec                                | Editoria                             |                           | Asset Bui<br>Fis Ban                                                                                                    |
| Heres   Advance of Configurations   Technical Ecoport   Logont  <br>pol                                                                                                    |                                      | Balturely                 |                                                                                                    |
| Henne   Advance of Configurations   Technical Support   Logont  <br>pour description of Configurations   Technical Support   Logont                                                                                                    |                                      | . Decit                   |                                                                                                    |
| pa 🔮 internal Madas Cin 🖉 + 🔩 30% -                                                                                                    |                                      |                           |                                                                                                    |
|                                                                                                    | (Horse   Advanced Configuration   T  | echoical Sopport (Logost) |                                                                                                    |
|                                                                                                    | 141                                  |                           |                                                                                                    |

#### 6.3.19 SNMP

The SNMP page allows the user to set the Community Name and the Access. The page looks like this:

| fannikat 🛛 🍙 🥐 Tappolad Stor • 🗋     | a warming and a            |                                                                                                    |
|--------------------------------------|----------------------------|----------------------------------------------------------------------------------------------------|
| Webd and Humepop                     |                            | Sa + O + II → Fage+ Seley+ Teck+ 6                                                                                                    |
|                                      | WebPanel 2610              | Tally                                                                                                    |
|                                      |                            | Printer Status                                                                                                    |
| Consumply have                       | SMMP<br>public<br>RVW (m)  | Privater: 2610<br>Domine Startals Strong<br>Privatering datas<br>Privatering Startals Strong<br>Privatering Strong<br>Privatering<br>Privatering Strong<br>Privatering<br>Privatering Strong<br>Privatering<br>Private |
|                                      | (Send)<br>Restaure<br>Dark | Formanian Egisterne 205<br>Gastel Roc<br>Asset Roc<br>Ph. Roc<br>Phase Lock Off                                                                                                    |
|                                      |                            | Prentanceur Italia.<br>Vertaal Control Parent                                                                                                    |
|                                      |                            |                                                                                                    |
|                                      |                            |                                                                                                    |
|                                      |                            |                                                                                                    |
|                                      |                            |                                                                                                    |
|                                      |                            |                                                                                                    |
| ann   Achane int Carelign attor   Te |                            |                                                                                                    |